# **KENWOOD**

# **KDC-BT52U**

### RADIO S CD PREDVAJALNIKOM **NAVODILA ZA UPORABO**

JVC KENWOOD Corporation

Pred branjem teh navodil kliknite na spodnji gumb, da preverite, če imate zadnjo različico in vse popravke.

**Preveri zadnjo različico**

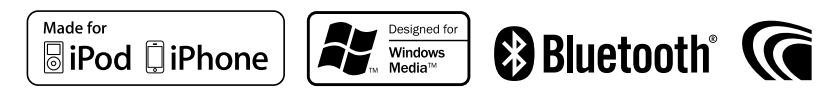

# **Uporaba priročnika**

### Nastavitev funkcij

Oglejte si naslednji primer postopka za izbiro elementa v načinu za nastavitev funkcij:

### Primer: Nastavitev kontrasta zaslona

**1 Vstop v način za nastavitev funkcij Pritisnite in držite gumb za upravljanje.** Izpiše se "Function".

### **2 Izbira funkcije za kontrast**

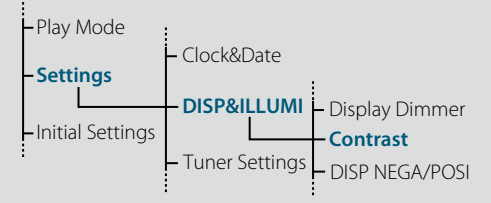

**Obračajte gumb za upravljanje, da izberete "Settings", nato pritisnite na gumb za upravljanje.**

**Z obračanjem gumba za upravljanje izberite "DISP&ILLUMI", nato pa gumb za upravljanje pritisnite.**

**Na koncu z obračanjem gumba za upravljanje izberite "Contrast" in gumb za upravljanje pritisnite.**

V tem priročniku je zgornji postopke opisan kot sledi:

**2 Izbira funkcije za kontrast Izberite naslednje elemente z obračanjem gumba za upravljanje. "Settings" > "DISP&ILLUMI" > "Contrast"**

Pritisnite gumb [  $\bigtriangleup$  ], da se vrnete na prejšnji element.

# (≡)

- Če kliknete Refer ob opisu delujočega postopka, se prikaže ta stran, kjer lahko potrdite način delovanja gumba za upravljanje.
- **3 Nastavitev funkcije kontrasta Obračajte gumb za upravljanje, da izberete vrednost (1 - 30), nato pa pritisnite gumb za upravljanje.** Prikaže se prejšnji element.
- **4 Izhod iz načina za nastavitev funkcij Pritisnite in držite gumb [ ].**

O oznaki "Vsebina"

Če kliknete oznako "Vsebina" na zgornji levi strani posamezne strani, se premaknete na stran z vsebino.

# <span id="page-1-1"></span><span id="page-1-0"></span>**Vsebina**

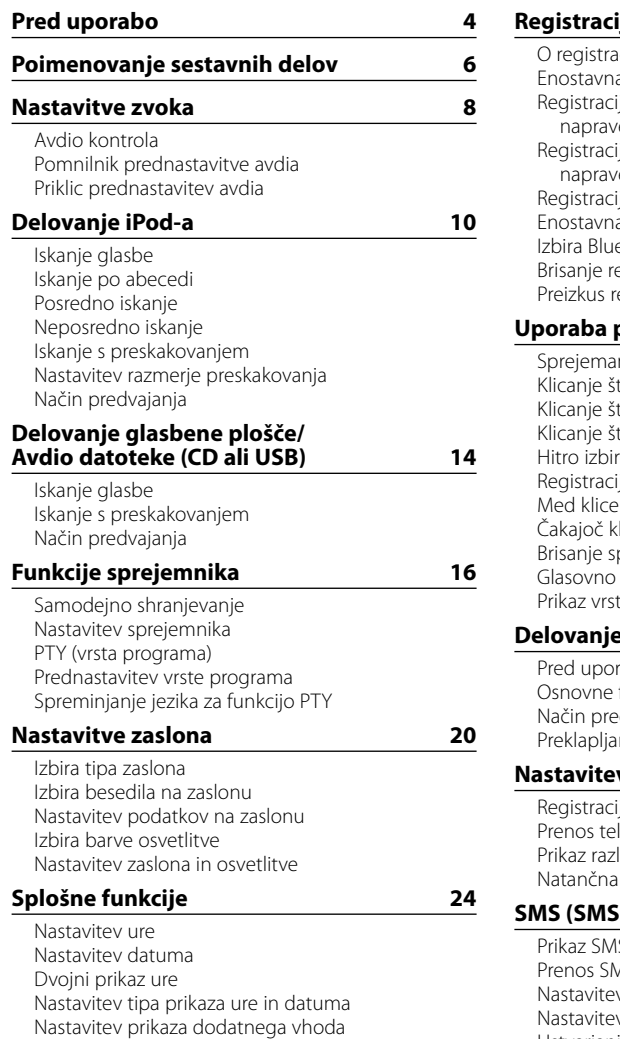

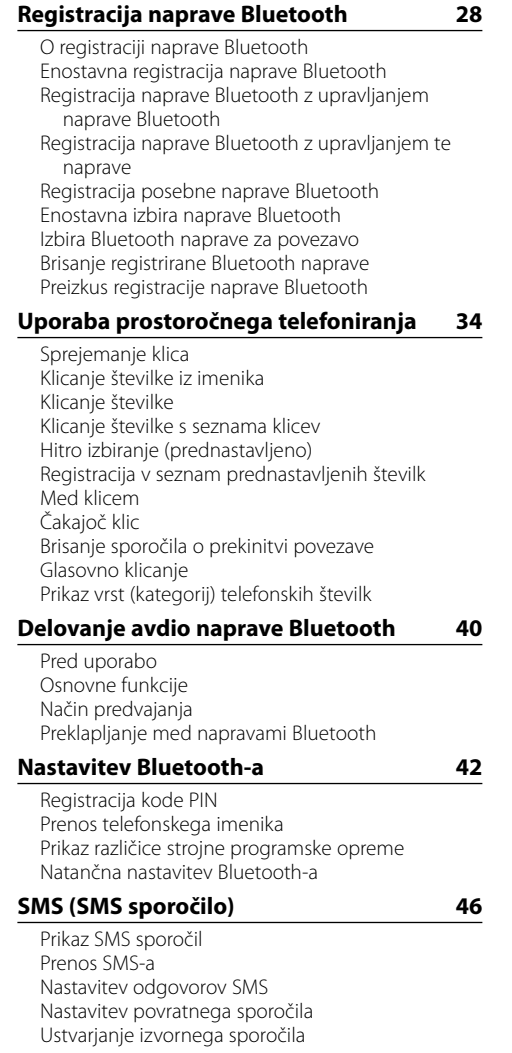

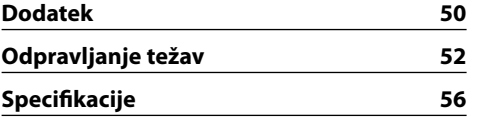

[Nastavitev predstavitvenega načina](#page-13-0)

[Začetne nastavitve](#page-13-0)

# <span id="page-2-0"></span>**Pred uporabo**

### **Preden začnete napravo uporabljati**

Naprava je tovarniško nastavljena na delovanje v predstavitvenem načinu. Ko napravo uporabljate prvič, morate preklicati predstavitveni način. Glejte poglavje <Izhod iz predstavitvenega načina> (stran 4) v hitrem vodiču.

### 2**OPOZORILO**

### **Varnostni ukrepi za zaščito pred telesnimi poškodbami in požarom:**

- Pred upravljanjem enote zaustavite vozilo.
- • Kratkemu stiku se izognete tako, da na aparatu ne puščate oziroma odlagate kovinskih predmetov (drobiža, kovinskega orodja).

### ¤**POZOR**

- • Glasnost nastavite, tako da boste lahko slišali zvoke zunaj avta. Pri vožnji s preveč glasno nastavitvijo enote lahko pride do nesreče.
- • S silikonsko ali mehko krpo obrišite umazanijo s prednje plošče.

Če tega ne upoštevate, lahko pride do poškodb na zaslonu ali napravi.

### <span id="page-2-1"></span>**Čiščenje konektorja**

Naprava lahko ne deluje pravilno, če so konektorji med napravo in sprednjo ploščo umazani. Odstranite sprednjo ploščo in priključek nežno očistite z bombažno krpo ter pri tem pazite, da ne poškodujete konektoria.

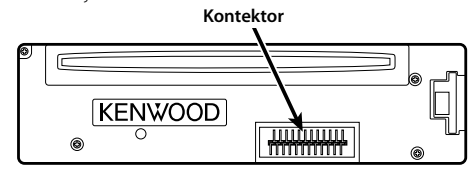

### **Kondenzacija**

Če v vozilu deluje klimatska naprava, se na laserski leči lahko nabira kondenzat. Zaradi tega lahko pride do napake pri branju plošče. V tem primeru vzemite ploščo ven in počakajte, da vlaga izhlapi.

### **Opombe**

- Če med vgradnjo pride do težav, se posvetujte s svojim prodajalcem Kenwoodovih izdelkov.
- Ob nakupu dodatne opreme preverite pri Kenwoodovem prodajalcu, ali lahko deluje z vašim modelom in na vašem območju.
- • Izpišejo se lahko znaki, ki ustrezajo zahtevam ISO 8859-1.
- • Izpišejo se lahko znaki, ki ustrezajo zahtevam ISO 8859-5 ali ISO 8859-1. Glejte odstavek ["Russian"](#page-13-1) v poglavju [<Začetne nastavitve> \(stran 27\)](#page-13-2) .
- • Slike vsebin na zaslonu in kontrolni plošči smo vključili v priročnik, da bi vam lahko natančneje pojasnili upravljanje z nastavitvami. Iz tega razloga se lahko slike v priročniku razlikujejo od dejanskega prikaza na zaslonu naprave; nekatere slike so lahko povsem drugačne in jih na napravi ne boste našli.

### **O ploščah, ki se uporabljajo v tej enoti**

- Ta naprava lahko predvaja le CD plošče z oznakami<br>. 1956 1956 1956
- Nasledniih plošč ne smete uporabliati:
- Plošče, ki niso okrogle.
- Plošče, ki so na snemalni strani pobarvane, ali plošče, ki so umazane.
- Zapisljive/večkrat zapisljive plošče, ki niso bile zaključene (za postopek zaključitve glejte navodila za uporabo, ki so bila priložena programski opremi za zapisovanje diska ali snemalniku diskov.)
- 8 cm (3-palčne) plošče (če jih poskusite vstaviti z adapterjem, se lahko enota okvari).

### <span id="page-2-2"></span>**Kako ravnati s ploščami**

- Ne dotikajte se površine plošče, na kateri je zapis. • Na plošče ne lepite traku in podobnega. Prav tako
- ne uporabljajte plošč, na katerih je lepilni trak. • Ne uporabljajte dodatne opreme za plošče.
- • Za čiščenje plošč ne uporabljajte topil. Uporabite suho silikonsko ali mehko krpo.
- • Ploščo očistite tako, da s krpo brišete od središča navzven.
- • Ko plošče jemljete iz naprave, jih vzemite ven vodoravno.
- Če je na robu odprtine na sredini ali na zunanjem robu umazanija, jo odstranite.

### **Ponastavitev naprave**

Če naprava ne deluje pravilno, pritisnite na gumb Reset. Ko pritisnete gumb Reset, se obnovijo tovarniške nastavitve.

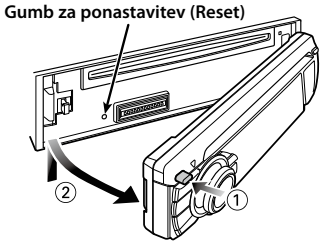

# <span id="page-3-0"></span>**Poimenovanje sestavnih delov**

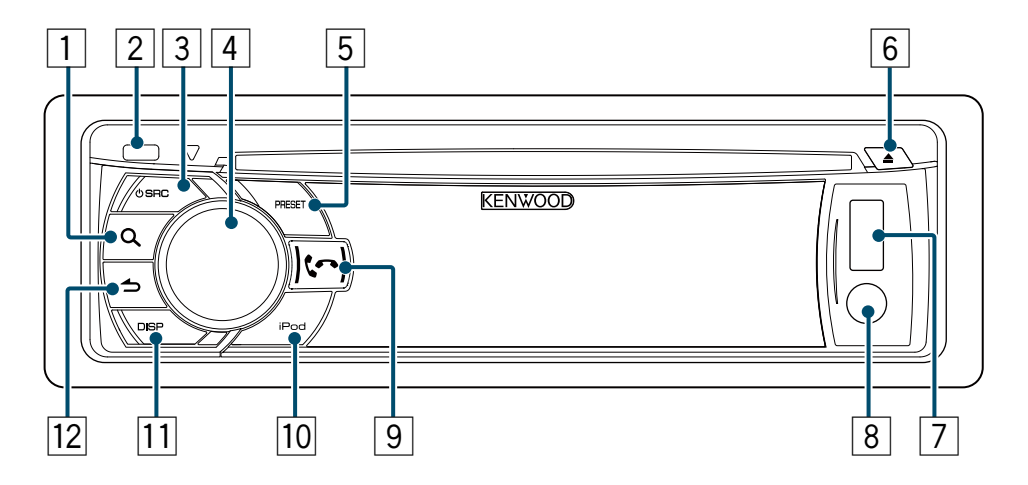

- $\boxed{1}$  Gumb  $\boxed{\mathbf{Q}}$
- 2 **Gumb za sprostitev**
- 3 **Gumb [SRC]**
- 4 **Gumb za upravljanje**
- 5 **Gumb [PRESET]**
- 6 **Gumb [**0**]**
- 7 **USB priključek**
- 8 **Dodatni vhod**
- **9 Gumb**  $\left[\begin{smallmatrix}\bullet\\ \bullet\end{smallmatrix}\right]$  **[**
- p **Gumb [iPod]**
- q **Gumb [DISP]**
- $\boxed{12}$  Gumb  $\boxed{\triangle}$ ]

### <span id="page-4-0"></span>**Nastavitve zvoka**

### <span id="page-4-2"></span>Avdio kontrola

Nastaviti je možno naslednje elemente upravljanja zvoka.

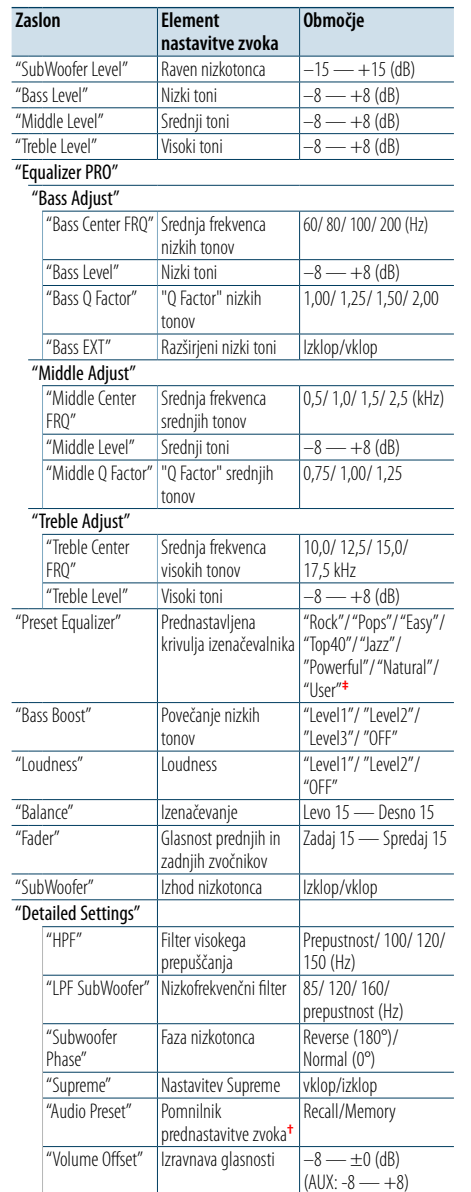

# **†** Glejte poglavje [<Pomnilnik prednastavitve avdia> \(stran](#page-4-1)

[9\),](#page-4-1) [<Priklic prednastavitev avdia> \(stran 9\)](#page-4-3) **‡** "User": Nastavljene ravni nizkih, srednjih in visokih tonov so vklopljene.

# (∰

**•**  Za vsak posamezen vir lahko nastavite nizke, srednje in visoke tone.

O tehnologiji Supreme

Tehnologija za ekstrapolacijo in dopolnitev lastniškega algoritma, visokofrekvenčnega območja, ki se prekine ob vzpostavitvi nizkega območja (manj kot 128 kB/s, vzorčna frekvenca 44,1 kHz).

Dopolnjevanje se optimizira v stisnjenem formatu (AAC, MP3 ali WMA) in procesira v skladu z bitno hitrostjo. Učinek je zanemarljiv pri glasbi, ki je zakodirana pri visoki bitni stopnji, variabilni bitni stopnji ali če ima minimalno območje visoke frekvence.

### **1 Izbira vira za nastavitev**

**Pritisnite na gumb [SRC].**

- **2 Vstop v način upravljanja zvoka Pritisnite gumb za upravljanje.**
- **3 Izbira elementa za nastavitev zvoka Obračajte gumb za upravljanje, da izberete element za nastavitev zvok, nato pa pritisnite na gumb za upravljanje.** Pritisnite gumb [1], da se vrnete na prejšnji

element.

**4 Prilagodite nabor vrednosti za izbrani element zvoka.**

**Obrnite gumb za upravljanje, da se prikaže vrednost, ki jo želite prilagoditi, nato pa pritisnite gumb za upravljanje.** Prikaže se prejšnji element.

**5 Zapustite način upravljanja zvoka. Pritisnite in držite gumb [** $\triangle$ **].** 

### <span id="page-4-1"></span>Pomnilnik prednastavitve avdia

Shranite lahko nabor vrednosti za elemente upravljanja zvoka.

- **1 Nastavitev elementov upravljanja zvoka** Gleite [<Avdio kontrola> \(stran 8\)](#page-4-2).
- **2 Vstop v način upravljanja zvoka Pritisnite gumb za upravljanje.**
- **3 Izbira načina pomnilnika prednastavitve zvoka Izberite naslednje elemente z obračanjem**

**gumba za upravljanje. "Detailed Settings" > "Audio Preset"**

- **4 Izbira pomnilnika prednastavitve avdia Obračajte gumb za upravljanje, da izberete "Memory", nato pritisnite na gumb za upravljanje.**
- **5 Določite izbor Obračajte gumb za upravljanje, da izberete "YES", nato pritisnite na gumb za upravljanje.** Izpiše se "Memory Completed".

### **6 Zapustite način upravljanja zvoka. Pritisnite in držite gumb [ ].** €

### **•**  Registrirajte par shranjenih nastavitev zvoka v pomnilniku. Ne morete jih registrirati glede na vir.

- **•**  Ko pritisnete gumb [Reset], se vrednosti upravljanja zvoka vseh virov nastavijo na vir, ki je registriran tukaj.
- **•**  Registrirate lahko naslednje elemente upravljanja zvoka. "Bass Center FRQ", "Bass Level", "Bass Q Factor", "Bass EXT", "Middle Center FRQ", "Middle Level", "Middle Q Factor", "Treble Center FRQ", "Treble Level", "SubWoofer Level", "HPF", "LPF SubWoofer", "SubWoofer Phase"

# <span id="page-4-3"></span>Priklic prednastavitev avdia

Prikličete lahko elemente upravljanja zvoka, ki so registrirani v [<Pomnilnik prednastavitve avdia>](#page-4-1)  [\(stran 9\).](#page-4-1)

- **1 Izbira vira Pritisnite na gumb [SRC].**
- **2 Vstop v način upravljanja zvoka Pritisnite gumb za upravljanje.**
- **3 Izbira načina pomnilnika prednastavitve zvoka Izberite naslednje elemente z obračanjem gumba za upravljanje. "Detailed Settings" > "Audio Preset"**
- **4 Izbira priklica prednastavitve avdia Obračajte gumb za upravljanje, da izberete "Recall", nato pritisnite na gumb za upravljanje.**
- **5 Določite izbor**

**Obračajte gumb za upravljanje, da izberete "YES", nato pritisnite na gumb za upravljanje.** Izpiše se "Recall Completed".

### **6 Zapustite način upravljanja zvoka. Pritisnite in držite gumb [**  $\triangle$  **].**

# <span id="page-5-0"></span>**Delovanje iPod-a**

Osnovne funkcije predvajanja vsebin iPoda najdete v hitrem vodiču.

### Iskanje glasbe

Glasbo, ki jo želite predvajati, lahko poiščete.

### **1 Vstop v način iskanja glasbe** Pritisnite na gumb [ Q ].

Prikaže se "MUSICSEARCH".

### **2 Iskanje skladbe**

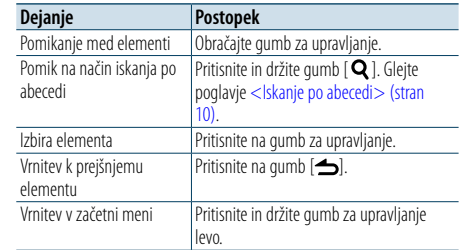

# Preklic načina iskanja glasbe

**Pritisnite in držite gumb [**  $\triangle$ **].** 

# (≡)

**•**  Če noben znak v imenu skladbe ne more biti prikazan, se izpišejo ime in številka predmeta.

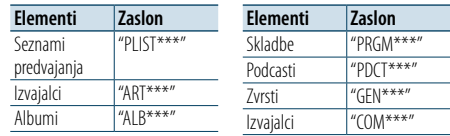

### <span id="page-5-1"></span>Iskanje po abecedi

V nastavljenem elementu brskanja (izvajalec, album itd.) lahko s seznama izberete abecedni znak.

### **1 Vstop v način iskanja glasbe**

**Pritisnite na gumb [ Q ].** Prikaže se "MUSICSEARCH".

**2 Vstop v način iskanja** Pritisnite na gumb [ Q ].

#### **3 Izbira način iskanja po abecedi**

**Obračajte gumb za upravljanje, da izberete "Alphabet Search", nato pritisnite na gumb za upravljanje.**

#### **4 Iskanje znakov**

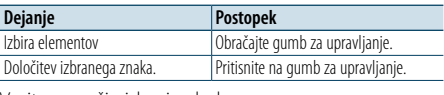

Vrnitev v način iskanja glasbe

#### Preklic načina iskanja po abecedi **Pritisnite in držite gumb [ ].**

- ⁄
- **•**  S hitrim obračanjem gumba za upravljanje v načinu iskanja glasbe lahko vstopite v način iskanja po abecedi.
- **•**  Čas iskanja po abecedi se lahko podaljša, kar je odvisno od števila skladb in seznamov predvajanja na iPodu.
- **•**  Za iskanje znaka, ki ga ni v seznamih od A do Z in 1, vnesite "\*". **•**  Če se prvi niz znakov v načinu iskanja po abecedi začne s členi "a", "an", ali "the", se le-ti pri iskanju ne upoštevajo.

### Posredno iskanje

Iščete lahko po glasbi istega izvajalca ali zvrsti, ki se ravnokar predvaja.

**1 Vstop v način iskanja Pritisnite in držite gumb [ ].**

### **2 Izbira načina posrednega iskanja**

**Obračajte gumb za upravljanje, da izberete "Related Search", nato pritisnite na gumb za upravljanje.**

**3 Izbira želenega elementa iskanja Obračajte gumb za upravljanje, da izberete** 

**element iskanja, nato pritisnite na gumb za upravljanje.**

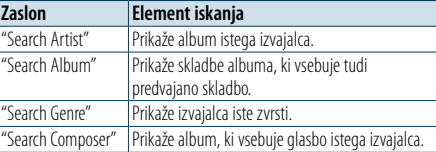

### **4 Iskanje glasbe**

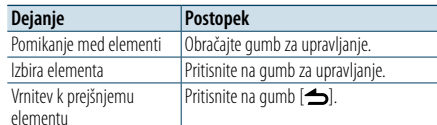

# Preklic načina posrednega iskanja

**Pritisnite in držite gumb [ ].**

⁄

- **•**  Med predvajanjem podcasta posredno iskanje ni možno.
- **•**  Če predvajana glasba ne vsebuje podatkov o elementu iskanja ali glasbe ni mogoče najti, se prikaže "Not Found".

### Neposredno iskanje

Glasbo lahko iščete tako, da izberete element iskanja in abecedne znake.

- **1 Vstop v način iskanja glasbe Pritisnite na gumb [ Q ].** Prikaže se "MUSICSEARCH".
- **2 Vstop v način iskanja** Pritisnite na gumb [ Q ].
- **3 Izbiranja načina neposrednega iskanja Obračajte gumb za upravljanje, da izberete "Direct Search", nato pritisnite na gumb za upravljanje.**

### **4 Izbira elementa iskanja**

Ξ

**Obračajte gumb za upravljanje, da izberete element iskanja, nato pritisnite na gumb za upravljanje.**

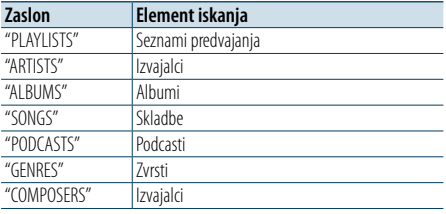

#### **5 Izbira znaka, ki ga želite poiskati**

**Obračajte gumb za upravljanje, da izberete znak, nato pritisnite na gumb za upravljanje.** Vnesete lahko do tri znake.

### **6 Iskanje glasbe**

**Obračajte gumb za upravljanje, da izberete "DONE", nato pritisnite na gumb za upravljanje.** Prikaže se seznam z rezultati iskanja.

**7 Izbira glasbe**

**Obračajte gumb za upravljanje, da izberete glasbo, nato pritisnite na gumb za upravljanje.**

### Preklic načina neposrednega iskanja

**Pritisnite in držite gumb [ ].**

# <span id="page-6-0"></span>**Delovanje iPod-a**

### <span id="page-6-3"></span>Iskanje s preskakovanjem

Skladbo lahko iščete s preskakovanjem skladb z določenim razmerjem iskanja s preskakovanjem (razmerje števila preskočenih skladb proti skupnemu številu skladb v izbranem seznamu).

- **1 Vstop v način iskanja glasbe** Pritisnite na gumb [ Q ]. Prikaže se "MUSICSEARCH".
- **2 Vstop v način iskanja** Pritisnite na gumb [ Q ].
- **3 Izbira načina iskanja s preskakovanjem Obračajte gumb za upravljanje, da izberete "Skip Search", nato pritisnite na gumb za upravljanje.**

### **4 Iskanje glasbe**

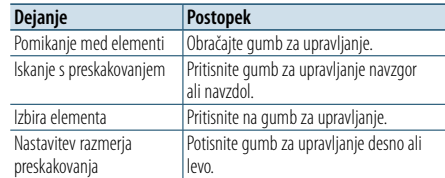

### Preklic načina iskanja glasbe **Pritisnite in držite gumb [**  $\triangle$  **].**

⁄

- **•**  Privzeta nastavitev razmerja iskanja s preskakovanjem je 0,5%. Glejte poglavje [<Nastavitev razmerje preskakovanja>](#page-6-2)  [\(stran 12\)](#page-6-2).
- **•**  Pritisnite in držite gumb za upravljanje, če želite preskakovati pri razmerju 10%, ne glede na nastavitve.

### <span id="page-6-2"></span>Nastavitev razmerje preskakovanja

Nastavite lahko razmerje preskakovanja s funkcijo, kot je opisano v poglavju [<Iskanje s](#page-6-3)  [preskakovanjem> \(stran 12\).](#page-6-3)

**1 Izbira iPoda kot vir**

**Pritisnite na gumb [SRC].** Izberite zaslonski prikaz "iPod".

- **2 Vstop v način za nastavitev funkcij Pritisnite in držite gumb za upravljanje.**
- **3 Izbira elementa Razmerje iskanja s preskakovanjem Izberite naslednje elemente z obračanjem gumba za upravljanje. "Settings" > "Skip Search"**
- **4 Nastavitev razmerja iskanja s preskakovanjem Obrnite gumb za upravljanje za izbiro razmerja preskakovanja ("0.5%", "1%", "5%" ali "10%"), nato pritisnite na gumb za upravljanje.**

**5 Izhod iz načina za nastavitev funkcij Pritisnite in držite gumb [ ].**

### Način predvajanja

Izberete lahko način predvajanja, kot je naključno ali ponovno predvajanje.

- **1 Izbira iPoda kot vir Pritisnite na gumb [SRC].** Izberite zaslonski prikaz "iPod".
- **2 Vstop v način za nastavitev funkcij Pritisnite in držite gumb za upravljanje.**
- **3 Izbira načina funkcije predvajanja Obračajte gumb za upravljanje, da izberete "Play Mode", nato pritisnite na gumb za upravljanje.**
- **4 Izbira želenega načina funkcije predvajanja Obračajte gumb za upravljanje, da izberete način predvajanja, nato pa pritisnite na gumb za upravljanje.**

<span id="page-6-1"></span>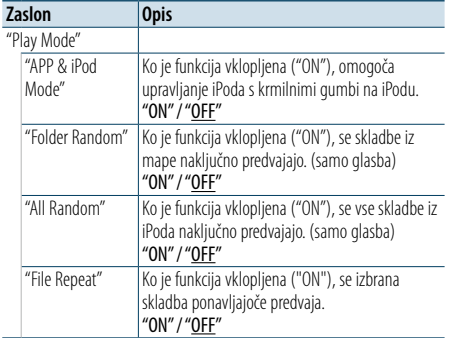

( : tovarniška nastavitev)

### **5 Določite izbor**

**Pritisnite na gumb za upravljanje.** Prikaže se prejšnji element.

**6 Izhod iz načina za nastavitev funkcij Pritisnite in držite gumb [**  $\triangle$  **].** 

# ⁄

**•**  Ko je način ["APP & iPod Mode"](#page-6-1) vključen ("ON"), lahko naprava nadzoruje le funkcije "Pause and play", "Selecting a song" in "Fast Forward or Fast Backward of the Song".

# <span id="page-7-0"></span>**Delovanje glasbene plošče/Avdio datoteke (CD ali USB)**

Osnovne funkcije predvajanja vsebin z glasbene plošče/zvočne datoteke najdete v hitrem vodiču.

#### <span id="page-7-1"></span>Iskanje glasbe

Izberete lahko skladbo, ki jo želite poslušati, z naprave ali medija, ki se ravno predvaja.

### **1 Vstop v način iskanja glasbe Pritisnite gumb [ ].**

Prikaže se "MUSICSEARCH".

#### **2 Iskanje glasbe**

#### Avdio datoteka

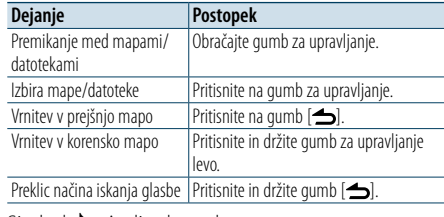

Simbol ♪ : Avdio datoteka

Simbol | : Mapa

### CD vir

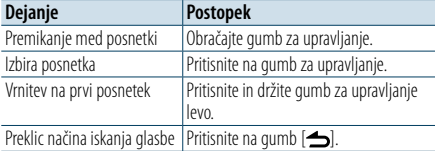

# Medij urejevalnika glasbe

### Iskanje s preskakovanjem

Skladbo lahko iščete s preskakovanjem skladb z določenim razmerjem iskanja s preskakovanjem (razmerje števila preskočenih skladb proti skupnemu številu skladb v izbranem seznamu).

**1 Vstop v način iskanja glasbe Pritisnite na gumb [ ].** Prikaže se "MUSICSEARCH".

**2 Vstop v način iskanja Pritisnite na gumb [ ].**

**3 Izbira načina iskanja s preskakovanjem Obračajte gumb za upravljanje, da izberete "Skip Search", nato pritisnite na gumb za upravljanje.**

#### **4 Iskanje glasbe**

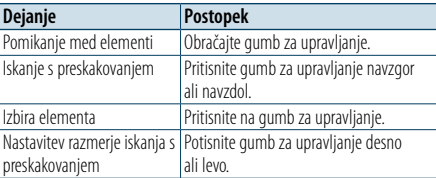

### Preklic načina iskanja glasbe

**Pritisnite in držite gumb [** $\triangle$ **].** 

### (≡)

**•**  Privzeta nastavitev razmerja iskanja s preskakovanjem je 0,5%. Glejte poglavje [<Nastavitev razmerje preskakovanja>](#page-6-2)  [\(stran 12\).](#page-6-2)

**•**  Pritisnite in držite gumb za upravljanje, če želite preskakovati pri razmerju 10%, ne glede na nastavitve.

### Način predvajanja

Izberete lahko način predvajanja, kot je naključno ali ponovno predvajanje.

- **1 Izbira CD-ja/ USB-ja kot vir Pritisnite na gumb [SRC].** Izberite zaslonski prikaz "CD" ali "USB".
- **2 Vstop v način za nastavitev funkcij Pritisnite in držite gumb za upravljanje.**
- **3 Izbira načina funkcije predvajanja Obračajte gumb za upravljanje, da izberete "Play Mode", nato pritisnite na gumb za upravljanje.**
- **4 Izbira želenega načina funkcije predvajanja Obračajte gumb za upravljanje, da izberete način predvajanja, nato pritisnite na gumb za upravljanje.**

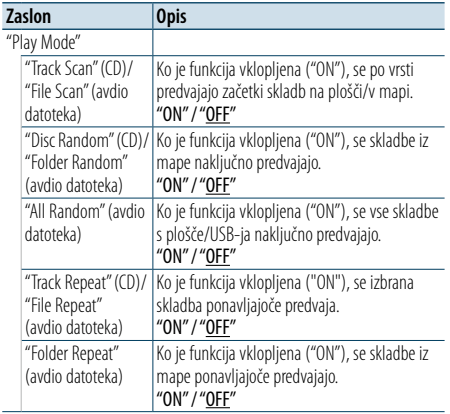

( : tovarniška nastavitev)

**5 Izhod iz načina za nastavitev funkcij Pritisnite in držite gumb [ ].**

[Vsebina](#page-1-0)

# <span id="page-8-0"></span>**Funkcije sprejemnika**

Osnovne funkcije poslušanja radia najdete v hitrem vodiču.

### Samodejno shranjevanje

Samodejno lahko shranite 18 (FM)/6 (AM) postaj z dobrim sprejemom.

**1 Izbira sprejemnika kot vir Pritisnite na gumb [SRC].** Izberite zaslonski prikaz "TUNER".

- **2 Vstop v način za nastavitev funkcij Pritisnite in držite gumb za upravljanje.**
- **3 Izbira elementa funkcije samodejnega shranjevanja Izberite naslednje elemente z obračanjem**

**gumba za upravljanje. "Settings" > "Auto Memory"**

**4 Shranjevanje postaj v načinu samodejnega shranjevanja**

**Obračajte gumb za upravljanje, da izberete** 

**"YES", nato pritisnite na gumb za upravljanje.** Ko je v pomnilnik shranjenih 18 (FM)/ 6 (AM) postaj, ki jih radio sprejema, se postopek v tem načinu zaključi.

### Nastavitev sprejemnika

Nastavite lahko sprejemnik.

**1 Izbira sprejemnika kot vir Pritisnite na gumb [SRC].** Izberite zaslonski prikaz "TUNER".

- **2 Vstop v način za nastavitev funkcij Pritisnite in držite gumb za upravljanje.**
- **3 Izbira elementa nastavitev Obračajte gumb za upravljanje, da izberete "Settings", nato pritisnite na gumb za upravljanje.**
- **4 Izbira želenega elementa nastavitve sprejemnika Obračajte gumb za upravljanje, da izberete**

**element nastavitve sprejemnika, nato pritisnite na gumb za upravljanje.**

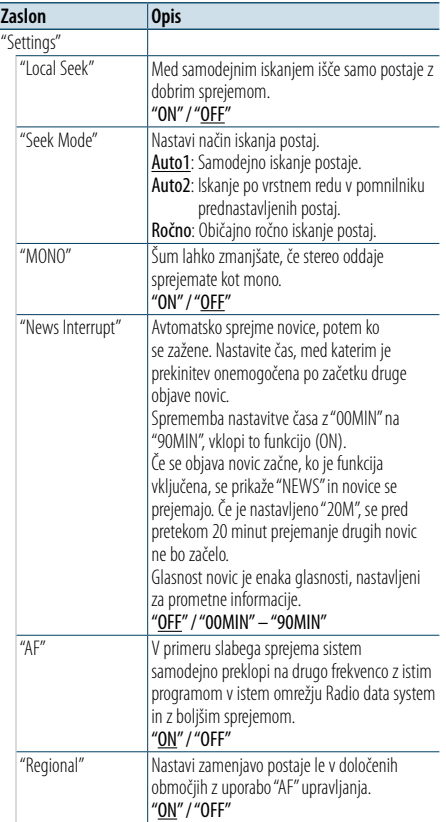

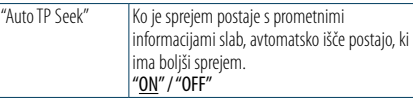

( \_\_ : tovarniška nastavitev)

- **5 Izbira nastavitve in določanje Obračajte gumb za upravljanje, da izberete želeno vrednost, nato pritisnite na gumb za upravljanje.** Prikaže se prejšnji element.
- **6 Izhod iz načina za nastavitev funkcij Pritisnite in držite gumb [**  $\triangle$  **].**

# <span id="page-9-0"></span>**Funkcije sprejemnika**

### <span id="page-9-1"></span>PTY (vrsta programa)

Postaje lahko iščete tako, da izberete vrsto programa.

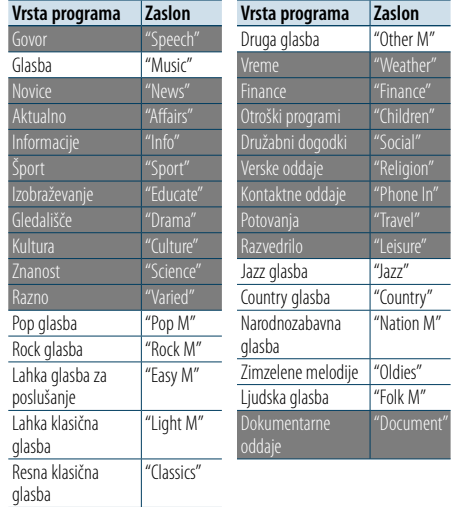

**•**  Govor in glasba vključujejo naslednje vrste programov. Govor: ta vrsta programa je označena z belimi črkami Glasba: ta vrsta programa je označena s črnimi črkami

- **1 Vstop v način PTY** Pritisnite na gumb [ Q ].
- **2 Izbira vrste programa Obračajte gumb za upravljanje.**
- **3 Iskanje postaje izbrane vrste programa Potisnite gumb za upravljanje desno ali levo.**

**4 Izhod iz načina PTY Pritisnite na gumb [**  $\triangle$  **].** ⁄

**•**  Te funkcije ne morete uporabljati med sprejemanjem prometnih obvestil ali med sprejemanjem AM.

**•**  Ko izbrane vrste programa ni mogoče najti, se prikaže napis "No PTY". Izberite drugo vrsto programa.

### Prednastavitev vrste programa

Vrsto programa lahko shranite v pomnilnik z gumbom za prednastavitev, lahko pa jo tudi hitro prekličete.

- **1 Izbira vrste programa za prednastavitev** Glejte poglavje [<PTY \(vrsta programa\)> \(stran](#page-9-1)  [18\)](#page-9-1).
- **2 Vstop v način prednastavitve vrste programa Pritisnite na gumb [PRESET].**
- **3 Izberite številko in jo shranite v pomnilnik Obračajte gumb za upravljanje, da izberete prednastavljeno številko ("1" – "6"), nato pa pritisnite na gumb za upravljanje.**
- Preklic načina prednastavljenega pomnilnika Pritisnite na gumb  $[$   $\triangle$   $]$ .

### Priklic prednastavljene vrste programa

- **1 Vstop v način PTY Pritisnite na gumb [ Q ].**
- **2 Vstop v način prednastavljenega pomnilnika Pritisnite na gumb [PRESET].**
- **3 Izbira številke za priklic iz pomnilnika Obračajte gumb za upravljanje, da izberete prednastavljeno številko ("1" – "6"), nato pritisnite na gumb za upravljanje.**

### Spreminjanje jezika za funkcijo PTY

Izbira jezika prikaza vrste programa:

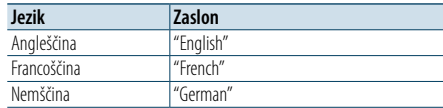

**1 Vstop v način PTY**

Pritisnite na gumb [ Q ].

**2 Vstop v način za spremembo jezika Pritisnite na gumb za upravljanje.**

**3 Izbira jezika**

**Obračajte gumb za upravljanje, da izberete jezik, nato pritisnite na gumb za upravljanje.** [Vsebina](#page-1-0)

### <span id="page-10-0"></span>**Nastavitve zaslona**

### <span id="page-10-1"></span>Izbira tipa zaslona

Spodaj so prikazani primeri tipov zaslonov.

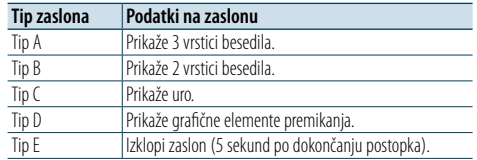

### **1 Vstop v način za nastavitev funkcij Pritisnite in držite gumb za upravljanje.**

**2 Izbira elementa za izbiro tipa zaslona Izberite naslednje elemente z obračanjem gumba za upravljanje. "Settings" > "DISP&ILLUMI" > "Display Select" > "Type Select"**

### **3 Izbira tipa zaslona**

**Obračajte gumb za upravljanje, da izberete tip zaslona, nato pritisnite na gumb za upravljanje.**

#### **4 Izhod iz načina za nastavitev funkcij Pritisnite in držite gumb [ ].**

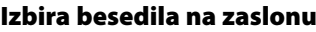

Spremenite lahko podatke, prikazane pri vsakem od naslednjih virov:

#### Pri zvočni datoteki/iPodu kot viru

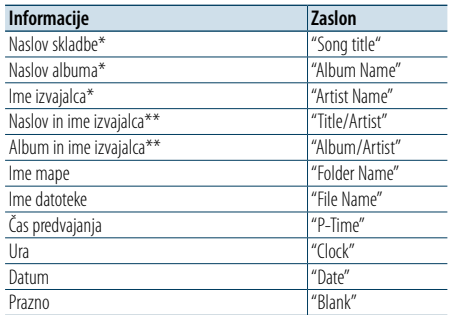

#### Pri CD plošči kot viru

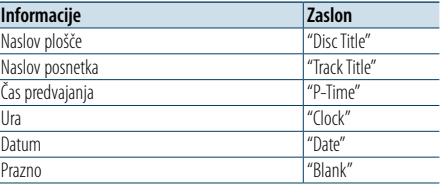

#### Pri sprejemniku kot viru

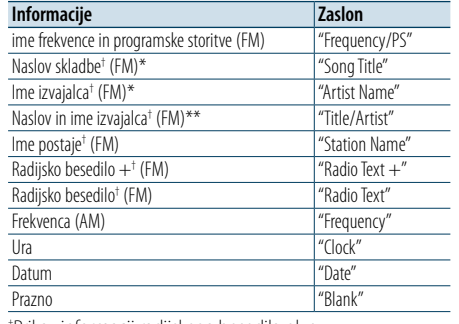

† Prikaz informacij radijskega besedila plus.

#### Pri napravi Bluetooth kot viru

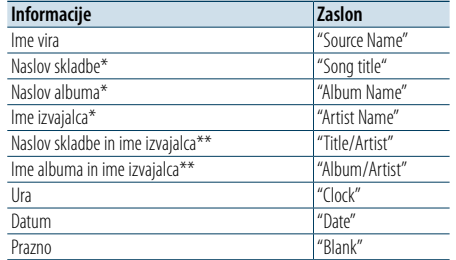

#### Pri stanju pripravljenosti/dodatnem vhodu kot viru

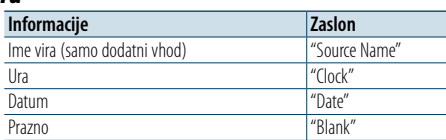

#### \*Samo prikaz tipa A \*\*Samo prikaz tipa B

# **1 Vstop v način za nastavitev funkcij**

**Pritisnite in držite gumb za upravljanje.**

- **2 Izbira elementa za izbiro besedila Izberite naslednje elemente z obračanjem gumba za upravljanje. "Settings" > "DISP&ILLUMI" > "Display Select" > "Text Select"**
- **3 Izbira dela prikaza besedila Pritisnite gumb za upravljanje navzgor ali navzdol.** Izbrani del prikaza besedila utripa.
- **4 Določite izbor Obračajte gumb za upravljanje.**
- **5 Izhod iz načina za nastavitev funkcij Pritisnite in držite gumb [ ].**

### ⁄

- **•**  Če izbrani element prikaza ne vsebuje nobene informacije, se prikaže druga informacija.
- **•**  Nastavitev je možna pri tipu prikaza A ali B, ki omogočata prikaz besedila. Glejte poglavje [<Izbira tipa zaslona> \(stran](#page-10-1)  [20\)](#page-10-1).
- **•**  Določenih elementov ni možno izbrati odvisno od tipa zaslona in vrstice.
- **•**  Če med predvajanjem iPoda izberete "Folder name", bodo imena prikazana glede na trenutno izbiro elementov brskanja.
- **•**  Če izberete način upravljanja APP & iPod, medtem ko se glasba predvaja na iPodu, se prikaže "APP & iPod Mode".

**•**  Če ni možno prikazati vseh znakov, medtem ko se predvaja glasba na iPodu, se izpiše številka datoteke s seznama.

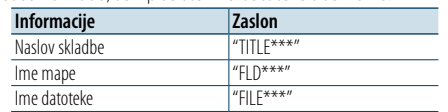

### <span id="page-11-0"></span>**Nastavitve zaslona**

### Nastavitev podatkov na zaslonu

Nastavite lahko stranske in grafične dele zaslona.

**1 Vstop v način za nastavitev funkcij Pritisnite in držite gumb za upravljanje.**

**2 Izbira elementa izbire zaslona Izberite naslednje elemente z obračanjem gumba za upravljanje. "Settings" > "DISP&ILLUMI" > "Display Select"**

**3 Izbira želenega elementa nastavitve podatkov na zaslonu**

**Obračajte gumb za upravljanje, da izberete element nastavitve prikaza, nato pritisnite na gumb za upravljanje.**

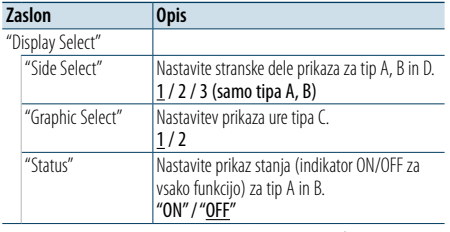

( \_\_ : tovarniška nastavitev)

### **4 Izbira nastavitve in določanje**

**Obračajte gumb za upravljanje, da izberete želeno nastavitev, nato pritisnite na gumb za upravljanje.**

Prikaže se prejšnji element.

**5 Izhod iz načina za nastavitev funkcij Pritisnite in držite gumb [**  $\triangle$  **].** 

### Izbira barve osvetlitve

Izberete lahko barvo osvetlitve plošče.

**1 Vstop v način za nastavitev funkcij Pritisnite in držite gumb za upravljanje.**

**2 Izbira element izbire barve Izberite naslednje elemente z obračanjem gumba za upravljanje. "Settings" > "DISP&ILLUMI" > "Color Select"**

**3 Izbira dela, za katerega želite nastaviti barvo osvetlitve**

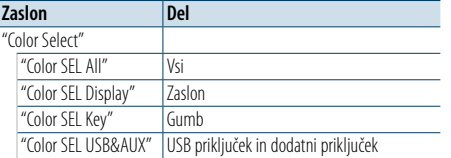

**Obračajte gumb za upravljanje, da izberete del, nato pritisnite na gumb za upravljanje.**

#### **4 Izbira barve osvetlitve**

**Obračajte gumb za upravljanje, da izberete barvo, nato pritisnite na gumb za upravljanje.** Izberite barvo v "Variable Scan"/ "Color1" —  $C$ olor $24$ "

#### Nastavitev vrednosti barv RGB

V tem koraku lahko ustvarite svojo barvo z izbiro  $"Color1"$   $"Color24"$ 

Ustvarjeno barvo lahko prikličete tako, da izberete "User".

**1. Pritisnite in držite gumb za upravljanje.**

Vstopite v način za natančno nastavitev barve.

**2. Nastavite barvo.**

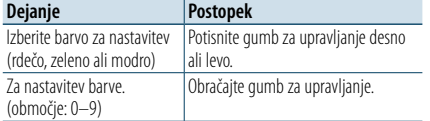

**3. Pritisnite na gumb za upravljanje.**

Zapustite način za natančno nastavitev barve.

#### **5 Izhod iz načina za nastavitev funkcij Pritisnite in držite gumb [ ].**

### Nastavitev zaslona in osvetlitve

Nastavite lahko prikaz in osvetlitev.

- **1 Vstop v način za nastavitev funkcij Pritisnite in držite gumb za upravljanje.**
- **2 Izbira elementa nastavitve zaslona in osvetlitve Izberite naslednje elemente z obračanjem gumba za upravljanje. "Settings" > "DISP&ILLUMI"**

### **3 Izbira želenega elementa nastavitve zaslona in osvetlitve Obračajte gumb za upravljanje, da izberete element nastavitve prikaza in osvetlitve, nato**

**pritisnite na gumb za upravljanje.**

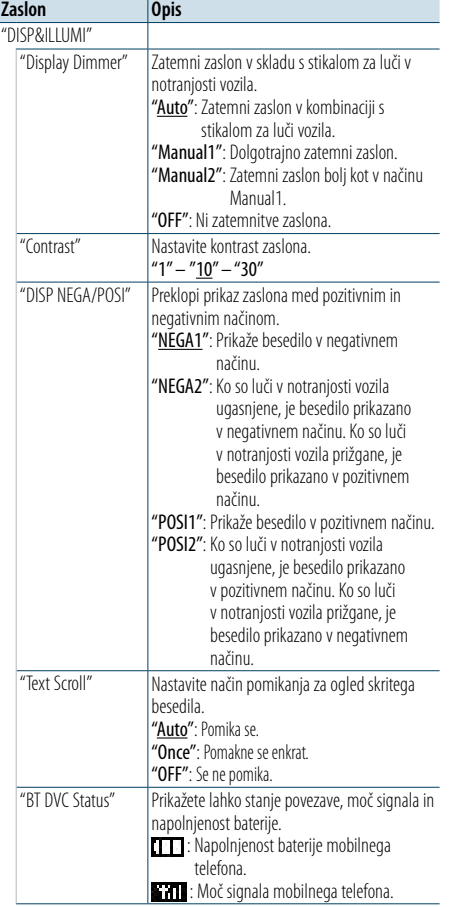

"ILLUMI Dimmer" Zmanjša svetlost osvetlitve gumbov. "Auto": Zatemni osvetlitev v kombinaciji s stikalom za svetilke vozila. "Manual1": Dolgotrajno zatemni osvetlitev. "Manual2": Zatemni osvetlitev bolj kot v načinu Manual1. "OFF": Ni zatemnitve osvetlitve. "ILLUMI Effect" Nastaviti možnost barve osvetlitve gumbov v kombinaciji z delovanjem gumbov. "ON" / "OFF"

( : tovarniška nastavitev)

### **4 Določanje nastavitve zaslona in osvetlitve Obračajte gumb za upravljanje, da izberete želeno nastavitev, nato pritisnite na gumb za upravljanje.**

Prikaže se prejšnji element.

**5 Izhod iz načina za nastavitev funkcij Pritisnite in držite gumb [ ].**

# <span id="page-12-0"></span>**Splošne funkcije**

### <span id="page-12-3"></span>Nastavitev ure

- **1 Vstop v način za nastavitev funkcij Pritisnite in držite gumb za upravljanje.**
- **2 Izbira elementa za nastavitev ure Izberite naslednje elemente z obračanjem gumba za upravljanje. "Settings" > "Clock&Date" > "Clock Adjust"**
- **3 Nastavitev ure Obračajte gumb za upravljanje, da nastavite uro, nato pritisnite na gumb za upravljanje.**
- **4 Nastavitev minut Obračajte gumb za upravljanje, da nastavite minute, nato pritisnite na gumb za upravljanje.**
- **5 Izhod iz načina za nastavitev funkcij Pritisnite in držite gumb [ ].**

# ⁄

**•**  Za nastavitve poletnega časa glejte ["Summer Time"](#page-12-1) v poglavju [<Nastavitev tipa prikaza ure in datuma> \(stran](#page-12-2)  [25\).](#page-12-2)

### Nastavitev datuma

- **1 Vstop v način za nastavitev funkcij Pritisnite in držite gumb za upravljanje.**
- **2 Izbira elementa za nastavitev datuma Izberite naslednje elemente z obračanjem gumba za upravljanje. "Settings" > "Clock&Date" > "Date Adjust"**

#### **3 Nastavitev leta**

**Obračajte gumb za upravljanje, da nastavite leto, nato pritisnite na gumb za upravljanje.**

**4 Nastavitev meseca**

**Obračajte gumb za upravljanje, da nastavite mesec, nato pritisnite na gumb za upravljanje.**

### **5 Nastavitev dneva**

**Obračajte gumb za upravljanje, da nastavite dan, nato pritisnite na gumb za upravljanje.**

**6 Izhod iz načina za nastavitev funkcij Pritisnite in držite gumb [ ].**

### Dvojni prikaz ure

Nastavite lahko čas za dve različni mesti.

- **1 Vstop v način za nastavitev funkcij Pritisnite in držite gumb za upravljanje.**
- **2 Izbira elementa za izbiro mesta Izberite naslednje elemente z obračanjem gumba za upravljanje. "Settings" > "Clock&Date" > "City Select"**
- **3 Izbira dela prikaza ure Pritisnite gumb za upravljanje navzgor ali navzdol.**
- **4 Izbira domačega in drugih mest Obračajte gumb za upravljanje.**
- **5 Določite domača in druga mesta Pritisnite na gumb za upravljanje.**
- **6 Izhod iz načina za nastavitev funkcij Pritisnite in držite gumb [ ].**

⁄

- **•**  Za nastavitev časa domačega mesta glejte poglavje [<Nastavitev ure> \(stran 24\)](#page-12-3).
- **•**  Čas drugega mesta se samodejno določi glede na čas domačega mesta.

Če sta poletna časa v domačem in drugem mestu različna, lahko čas prilagodite, kot je opisano v razdelku ["Sub Clock](#page-12-4)  [Adjust"](#page-12-4) v poglavju [<Nastavitev tipa prikaza ure in datuma>](#page-12-2)  [\(stran 25\).](#page-12-2)

### <span id="page-12-2"></span>Nastavitev tipa prikaza ure in datuma

Nastavite lahko vrsto prikaza ure in koledarja.

- **1 Vstop v način za nastavitev funkcij Pritisnite in držite gumb za upravljanje.**
- **2 Izbira elementa za nastavitev časa in datuma Izberite naslednje elemente z obračanjem gumba za upravljanje "Settings" > "Clock&Date"**
- **3 Izbira želenega elementa nastavitve ure in datuma Obračajte gumb za upravljanje, da izberete element nastavitve prikaza ure in datuma, nato pritisnite na gumb za upravljanje.**

<span id="page-12-1"></span>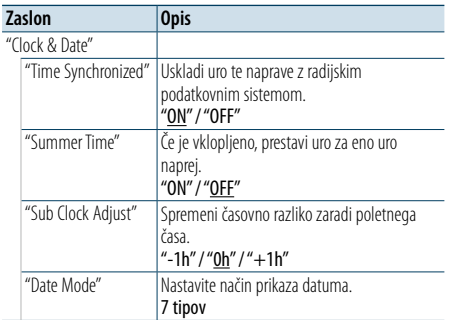

( \_\_ : tovarniška nastavitev)

- <span id="page-12-4"></span>**4 Izbira nastavitve in določanje Obračajte gumb za upravljanje, da izberete želeno nastavitev, nato pritisnite na gumb za upravljanje.** Prikaže se prejšnji element.
- **5 Izhod iz načina za nastavitev funkcij Pritisnite in držite gumb [**  $\triangle$  **].**

# <span id="page-13-0"></span>**Splošne funkcije**

### Nastavitev prikaza dodatnega vhoda

Nastavite lahko prikaz ob preklopu na vir iz dodatnega vhoda.

### **1 Izbira vira AUX Pritisnite na gumb [SRC].**  Izberite zaslonski prikaz "AUX".

**2 Vstop v način za nastavitev funkcij Pritisnite in držite gumb za upravljanje.**

**3 Izbira elementa za določitev imena dodatnega vhoda Izberite naslednje elemente z obračanjem gumba za upravljanje. "Settings" > "AUX Name Set"**

**4 Izbira in določitev zaslona, pirključenega kot vir dodatnega vhoda Obračajte gumb za upravljanje, da izberete prikaz zaslona iz dodatnega vhoda, nato pa gumb za upravljanje pritisnite.**

Izbira "AUX", "DVD", "PORTABLE", "GAME", "VIDEO" ali  $"TV"$ 

**5 Izhod iz načina za nastavitev funkcij Pritisnite in držite gumb [ ].**

### <span id="page-13-3"></span>Nastavitev predstavitvenega načina

Predstavitveni način lahko vključite/izključite.

- **1 Vstop v način za nastavitev funkcij Pritisnite in držite gumb za upravljanje.**
- **2 Izbira predstavitvenega načina Obračajte gumb za upravljanje, da izberete "DEMO Mode", nato pritisnite na gumb za upravljanje.**
- **3 Izbira nastavitve in določanje Obračajte gumb za upravljanje, da izberete želeno nastavitev ("ON" ali "OFF"), nato pa gumb za upravljanje pritisnite.** Zapustite način za nastavitev funkcij.

### <span id="page-13-2"></span>Začetne nastavitve

Začetne nastavitve te naprave lahko konfigurirate.

- **1 Izbira stanja pripravljenosti Pritisnite na gumb [SRC].** Izberite zaslonski prikaz "STANDBY".
- **2 Vstop v način za nastavitev funkcij Pritisnite in držite gumb za upravljanje.**
- **3 Izbira elementa začetnih nastavitev Obračajte gumb za upravljanje, da izberete "Initial Settings", nato pritisnite na gumb za upravljanje.**
- **4 Izbira želenega elementa začetnih nastavitev Obračajte gumb za upravljanje, da izberete element začetnih nastavitev, nato pa gumb za upravljanje pritisnite.**

<span id="page-13-1"></span>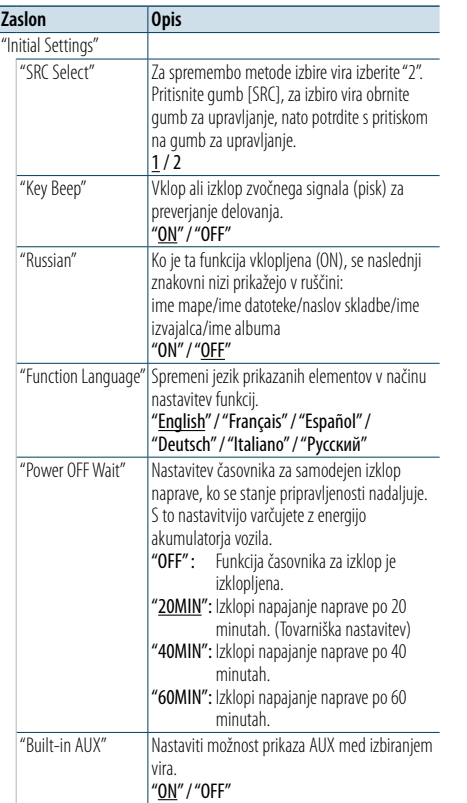

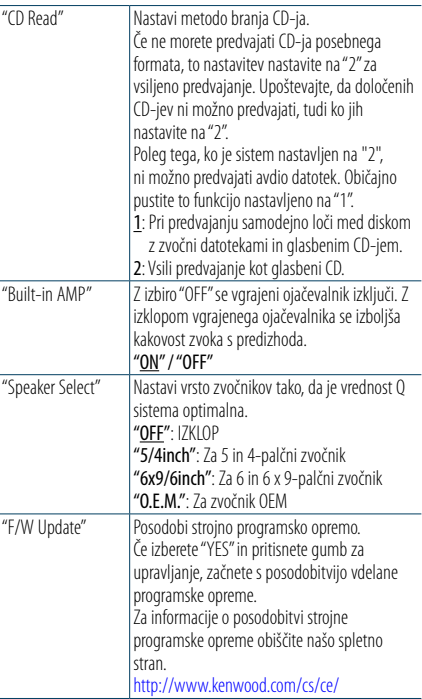

( \_\_ : tovarniška nastavitev)

[Vsebina](#page-1-0)

**5 Izbira začetne nastavitve in določanje Obračajte gumb za upravljanje, da izberete želeno nastavitev, nato pritisnite na gumb za upravljanje.** Prikaže se prejšnji element.

**6 Izhod iz načina za nastavitev funkcij Pritisnite in držite gumb [** $\triangle$ **].** 

# <span id="page-14-4"></span><span id="page-14-0"></span>**Registracija naprave Bluetooth**

### O registraciji naprave Bluetooth

Če vaša naprava Bluetooth še ni registrirana, jo registrirajte (seznanite) tako, kot je opisano v poglavjih [<Enostavna registracija naprave Bluetooth> \(stran](#page-14-1)  [28\),](#page-14-1) [<Registracija naprave Bluetooth z upravljanjem](#page-14-2)  [naprave Bluetooth> \(stran 29\)](#page-14-2), ali [<Registracija](#page-14-3)  [naprave Bluetooth z upravljanjem te naprave> \(stran](#page-14-3)   $29)$ 

# ⁄

- **•**  Za podrobnosti v zvezi s mobilnimi telefoni Bluetooth s funkcijo za prostoročno telefoniranje glejte [<O modulu](#page-25-1)  [Bluetooth> \(stran 51\).](#page-25-1)
- **•**  Če je že registriranih 5 Bluetooth naprav, ne morete registrirati nove Bluetooth naprave.
- **•**  Če se med seznanjanjem prikaže sporočilo o napaki, glejte poglavje [<Odpravljanje težav> \(stran 52\).](#page-26-1)

### <span id="page-14-1"></span>Enostavna registracija naprave Bluetooth

Napravo Bluetooth lahko registrirate s preprostim postopkom.

### **1 Vstop v način Bluetooth Pritisnite in držite gumb [ ].**

Če vaša naprava Bluetooth še ni registrirana, se začne iskanje naprave Bluetooth, prikaže pa se "Searching".

### Seznanjanje nove naprave Bluetooth **Obračajte gumb za upravljanje, da izberete "Device Search", nato pritisnite na gumb za upravljanje.**

Začne se iskanje naprave Bluetooth, prikaže pa se "Searching".

### **2 Izbira naprave Bluetooth, ki jo želite registrirati**

**Obračajte gumb za upravljanje, da izberete ime naprave Bluetooth, nato pa gumb za upravljanje pritisnite.**

### **3 Vnos PIN kode**

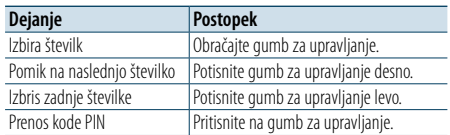

Seznanjanje se dokonča, prikaže pa se "HF Connect" ali "Audio Connect".

### <span id="page-14-2"></span>Registracija naprave Bluetooth z upravljanjem naprave Bluetooth

Registracija naprave Bluetooth s funkcijo registriranja

**1 Vklopite to enoto Pritisnite na gumb [SRC].**

#### **2 Z upravljanjem Bluetooth naprave začnite z registracijo te enote**

Z upravljanjem Bluetooth naprave registrirajte enoto za prostoročno telefoniranje (povezovanje). S seznama najdenih naprav izberite "KENWOOD BT CD/R-6P1".

**3 Vnos kode PIN**

#### **Vnesite registrirano kodo PIN, kot je opisano v poglavju [<Registracija kode PIN> \(stran 42\)](#page-21-1).**

Prepričajte se, ali je registracija na Bluetooth napravi zakliučena.

**4 Z upravljanjem naprave Bluetooth zaženite prostoročno povezavo.**

### <span id="page-14-3"></span>Registracija naprave Bluetooth z upravljanjem te naprave

Napravo Bluetooth lahko registrirate s funkcijo registriranja te naprave.

- **1 Vstop v način Bluetooth Pritisnite na gumb [ \ ].** Prikaže se "BT MODE".
- **2 Vstop v način za nastavitev funkcij Pritisnite in držite gumb za upravljanje.**
- **3 Izbira elementa za registracijo Bluetooth naprave Izberite naslednje elemente z obračanjem gumba za upravljanje. "Settings" > "Pairing" >"Device Registration"** Iskanje Bluetooth naprave.

Ko je iskanje zaključeno, se prikaže napis "Finished".

**4 Izbira naprave Bluetooth, ki jo želite registrirati Obračajte gumb za upravljanje, da izberete** 

**napravo Bluetooth, nato pa gumb za upravljanje pritisnite.**

### **5 Vnos PIN kode**

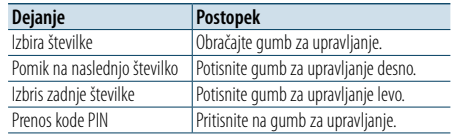

Če je prikazan napis "Pairing Success", je registracija zaključena.

### **6 Vrnitev v seznam naprav**

**Pritisnite na gumb za upravljanje.**

### **7 Zapustite način Bluetooth Pritisnite na gumb [SRC].**

⊕}

- **•**  Za to enoto je možno sestaviti PIN kodo iz največ 8 številk. Če PIN kode ni mogoče vnesti s te enote, jo je mogoče vnesti z Bluetooth naprave.
- **•**  Če se izpiše sporočilo o napaki, kljub temu da je PIN koda pravilna, poskusite opraviti postopek, ki je opisan v poglavju [<Registracija posebne naprave Bluetooth> \(stran 30\)](#page-15-1).

# <span id="page-15-0"></span>**Registracija naprave Bluetooth**

### <span id="page-15-1"></span>Registracija posebne naprave Bluetooth

Omogoča registracijo posebne naprave, ki je običajno ni mogoče registrirati (povezovanje).

- **1 Vstop v način Bluetooth Pritisnite gumb [ ].** Prikaže se "BT MODE".
- **2 Vstop v način za nastavitev funkcij Pritisnite in držite gumb za upravljanje.**
- **3 Izbiranje elementa za registracijo posebne naprave Bluetooth Izberite naslednje elemente z obračanjem gumba za upravljanje. "Settings" > "Pairing" >"SPCL Device Select"**
- **4 Izbira naprave Bluetooth, ki jo želite registrirati Obračajte gumb za upravljanje, da izberete napravo Bluetooth, nato pa gumb za upravljanje pritisnite.**

Ko se registracija zaključi, se izpiše "Completed".

**5 Registracija izbrane napravo Bluetooth Izvedite postopek, kot je opisano v poglavju [<Registracija naprave Bluetooth> \(stran 28\)](#page-14-4) in dokončajte registracijo (seznanjanje).**

### Preklic načina Bluetooth

**Pritisnite na gumb [SRC].**

# € ∂

**•**  Če na seznamu ni imena naprave, izberite "Other Phones".

### Enostavna izbira naprave Bluetooth

Če so bile naprave Bluetooth že registrirane, vendar nobena ni povezana, lahko napravo Bluetooth izberete s preprostim postopkom.

- **1 Vstop v način Bluetooth Pritisnite in držite gumb [ ].**
- **2 Izbira naprave Bluetooth, ki jo želite registrirati Obračajte gumb za upravljanje, da izberete**

**ime naprave Bluetooth, nato pa gumb za upravljanje pritisnite.**

- **3 Izbira profila povezovanja Obračajte gumb za upravljanje, da izberete profil, nato pa gumb za upravljanje pritisnite.** Seznanjanje se dokonča, prikaže pa se "HF Connect" ali "Audio Connect".
- "A": Naprava Bluetooth je registrirana s profilom A2DP (profil napredne avdio distribucije).
- "H": Naprava Bluetooth je registrirana s profilom HFP (prostoročni profil).

### <span id="page-15-2"></span>Izbira Bluetooth naprave za povezavo

Kadar sta že registrirani 2 ali več Bluetooth naprav, morate izbrati Bluetooth napravo, ki jo želite uporabljati.

- **1 Vstop v način Bluetooth Pritisnite na gumb [ ].** Prikaže se "BT MODE".
- **2 Vstop v način za nastavitev funkcij Pritisnite in držite gumb za upravljanje.**
- **3 Izbira elementa za izbiro naprave Bluetooth Izberite naslednje elemente z obračanjem gumba za upravljanje. "Settings" > "Pairing" > "Phone Selection" (za izbiro mobilnega telefona) ali "Audio Selection" (za izbiro avdio predvajalnika)** Izpiše se "(name)".
- **4 Izbira želene naprave Bluetooth Obračajte gumb za upravljanje, da izberete napravo Bluetooth, nato pritisnite na gumb za upravljanje.**
	- Izpiše se '✱(name)' ali '-(name)'.
- "✱": Izbrana Bluetooth naprava je zasedena.
- "-": Izbrana Bluetooth naprava je v stanju pripravljenosti.
- " " (prazno): Bluetooth naprava ni izbrana.

#### **5 Izhod iz načina Bluetooth Pritisnite na gumb [SRC].**

€ ∂

- **•**  Če ste že izbrali mobilni telefon, prekličite izbiro in izberite drugega.
- **•**  Če naprave ni možno izbrati z avdio predvajalnikom, napravo povežite z avdio predvajalnikom.

### Brisanje registrirane Bluetooth naprave

Registrirano Bluetooth napravo lahko tudi izbrišete.

- **1 Vstop v način Bluetooth Pritisnite na gumb [ ].** Prikaže se "BT MODE".
- **2 Vstop v način za nastavitev funkcij Pritisnite in držite gumb za upravljanje.**
- **3 Izbira elementa za izbris naprave Bluetooth Izberite naslednje elemente z obračanjem gumba za upravljanje. "Settings" > "Pairing" >"Device Delete"** Prikazana so imena naprav.
- **4 Izbira naprave Bluetooth, ki jo želite izbrisati Obračajte gumb za upravljanje, da izberete napravo Bluetooth, nato pritisnite na gumb za upravljanje.**
- **5 Določite izbor Obračajte gumb za upravljanje, da izberete "YES", nato pritisnite na gumb za upravljanje.** Prikaže se "Completed" (končano).

**6 Izhod iz načina Bluetooth Pritisnite na gumb [SRC].**

**e** 

**•**  Potem ko izbrišete registrirani mobilni telefon, se izbrišejo tudi imenik, dnevnik in sporočila SMS tega telefona.

# <span id="page-16-0"></span>**Registracija Bluetooth naprave**

### Preizkus registracije naprave Bluetooth

Preverite lahko, ali je napravo Bluetooth mogoče registrirati z upravljanjem te naprave.

### **1 Vstop v način Bluetooth**

**Pritisnite in držite gumb [ ].** Začne se iskanje naprave Bluetooth, prikaže pa se "Searching".

- **2 Izbira naprave Bluetooth, ki jo želite preizkusiti Obračajte gumb za upravljanje, da izberete ime naprave Bluetooth.**
- **3 Vstop v način preizkusa povezljivosti Pritisnite in držite gumb za upravljanje.** Izpiše se "BT Test Mode".

### **4 Vnos PIN kode**

**Vnesite kodo PIN naprave Bluetooth, če je bila privzeta koda spremenjena.**

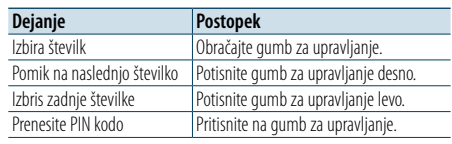

Ko se seznanjanje dokonča, se samodejno zažene preverjanje povezave.

Ko se preizus povezave dokonča, se rezultati prikažejo na podlagi delovanja ("OK": omogočeno; "NG": onemogočeno).

| Zaslon        | Opis                        |
|---------------|-----------------------------|
| "Pairing"     | Registracija v tej napravi  |
| "HF Connect"  | Prostoročno telefoniranje   |
| "AUD Connect" | Predvajanje zvoka           |
| "PB Download" | Prenos telefonskega imenika |

**5 Izhod iz načina preizkusa povezljivosti Pritisnite na gumb za upravljanje.**

# <span id="page-17-0"></span>**Uporaba prostoročnega telefoniranja**

### Sprejemanje klica

### Sprejemanje telefonskega klica

**Pritisnite na gumb [ ].**

# ⁄

- **•**  Operacije, ki prekinejo telefonsko zvezo: - Vstavitev CD-ja.
- Priklop naprave USB.
- 
- **•**  Ime kličočega je prikazano le, če je bilo že registrirano v telefonski imenik.

#### Zavrnitev dohodnega klica **Pritisnite na gumb [** $\rightarrow$ **].**

### Klicanje številke iz imenika

**1 Vstop v način Bluetooth Pritisnite gumb [ ].** Prikaže se "BT MODE".

**2 Izbira načina iskanja imena Obračajte gumb za upravljanje, da izberete "Phone book", nato pritisnite na gumb za upravljanje.**

### **3 Iskanje številke/imena v telefonskem imeniku**

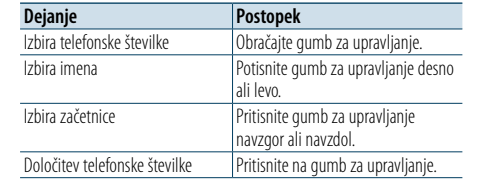

### **4 Klicanje**

### **Pritisnite na gumb [ ].**

# ⁄

- **•**  Če se telefonski imenik na to napravo ni prenesel samodejno, to storite tako, kot je opisano v poglavju [<Prenos telefonskega imenika> \(stran 42\).](#page-21-2)
- **•**  S pritiskanjem na gumb [DISP] preklapljate med imenom in telefonsko številko.
- **•**  V načinu iskanja sistem išče črko brez naglasa, kot je "u", namesto črke z naglasom, kot je "ü".

### Klicanje številke

- **1 Vstop v način Bluetooth Pritisnite na gumb [ ].** Prikaže se "BT MODE".
- **2 Izbira načina klicanja številke Obračajte gumb za upravljanje, da izberete "Number Dial", nato pritisnite na gumb za upravljanje.**
- **3 Vnos telefonske številke Obračajte gumb za upravljanje, da izberete del, nato pa potisnite gumb za upravljanje desno.**
- **4 Klicanje Pritisnite na gumb [ ].**

### Za brisanje vnesene telefonske številke eno po eno:

**Potisnite gumb za upravljanje levo.**

### €

**•**  Vnesete lahko največ 32 številk.

### Klicanje številke s seznama klicev

- **1 Vstop v način Bluetooth Pritisnite gumb [ ].** Prikaže se "BT MODE".
- **2 Izbira načina seznama klicev Obračajte gumb za upravljanje, da izberete "Incoming Calls", "Outgoing Calls" ali "Missed Calls", nato pritisnite na gumb za upravljanje.** "Incoming Calls": dohodni klici "Outgoing Calls": odhodni klici "Missed Calls": Zgrešeni klici
- **3 Izbira imena ali telefonske številke Obračajte gumb za upravljanje.**

**4 Klicanje Pritisnite na gumb [ ].**

# ⁄

- **•**  S pritiskanjem na gumb [DISP] preklapljate med imenom in telefonsko številko.
- **•**  Seznami odhodnih, dohodnih in zgrešenih klicev so seznami klicev, ki so ste jih opravili in prejeli s to napravo. To niso klici, ki so shranjeni v spominu mobilnega telefona.

# <span id="page-18-0"></span>**Uporaba prostoročnega telefoniranja**

### Hitro izbiranje (prednastavljeno)

#### **1 Vstop v način Bluetooth Pritisnite na gumb [ ].** Prikaže se "BT MODE".

- **2 Izbira načina klicanja prednastavljenih številk Obračajte gumb za upravljanje, da izberete "Preset Call", nato pritisnite na gumb za upravljanje.**
- **3 Izbira številke za priklic iz pomnilnika Obračajte gumb za upravljanje, da izberete prednastavljeno številko ("P1" – "P6"), nato pritisnite na gumb za upravljanje.**

**4 Klicanje Pritisnite na gumb [ ]. ead** 

**•**  Prednastavljeno številko morate najprej registrirati. Glejte poglavje [<Registracija v seznam prednastavljenih številk>](#page-18-1)  [\(stran 36\)](#page-18-1).

### <span id="page-18-1"></span>Registracija v seznam prednastavljenih številk

- **1 Vnos telefonske številke za registracijo** Vnesite telefonsko številko s sklicem na naslednje: Klicanje številke/Klicanje številke s seznama klicev/ Klicanje številke iz imenika
- **2 Vstop v način prednastavljenega pomnilnika Pritisnite na gumb [PRESET].**
- **3 Izberite številko in jo shranite v pomnilnik Obračajte gumb za upravljanje, da izberete številko iz spomina ("P1" – "P6"), nato pa gumb za upravljanje pritisnite.**
- Preklic načina prednastavljenega pomnilnika Pritisnite gumb  $\left[\right.$ **.**

### Med klicem

#### Prekinitev klica

**Pritisnite na gumb [SRC].**

Preklop na zasebni način **Potisnite gumb za upravljanje desno ali levo.** S pritiskanjem tega gumba preklopite med načinom zasebnega pogovora ("PRIVATE") in prostoročnim načinom pogovora.

⁄

- **•**  Glede na vrsto vašega mobilnega telefona, lahko preklop na zasebni pogovor izbere vir, ki je bil v uporabi pred začetkom prostoročne povezave. V takem primeru se z upravljanjem enote vira ne da nastaviti nazaj na prostoročen pogovor. Če se želite vrniti na prostoročen pogovor, to storite z mobilnim telefonom.
- Nastavitev glasnost med klicem **Obračajte gumb za upravljanje.**

### Čakajoč klic

Sprejemanje novega dohodnega klica, medtem ko trenutni klic začasno odložite **Pritisnite na gumb [ ].**

Sprejem novega dohodnega klica po prekinitvi trenutnega klica

**Pritisnite na gumb [SRC].**

#### Nadaljevanje trenutnega klica

**1 Pritisnite na gumb za upravljanje.**

**2 Obračajte gumb za upravljanje, da izberete "Reject", nato pritisnite na gumb za upravljanje.**

Sprejemanje čakajočega klica po prekinitvi trenutnega klica

**Pritisnite gumb [ ].**

### Preklapljanje med trenutnim in čakajočim klicem

**Pritisnite na gumb za upravljanje.** S pritiskanjem tega gumba preklopite med osebami na zvezi.

# <span id="page-19-0"></span>**Uporaba prostoročnega telefoniranja**

### Brisanje sporočila o prekinitvi povezave

### **Pritisnite gumb [ ].** Ugasne sporočilo "HF Disconnect".

### Glasovno klicanje

Opravite lahko glasovni klic tako, da uporabite funkcijo prepoznave glasu mobilnega telefona.

- **1 Vstop v način Bluetooth Pritisnite na gumb [ ].** Prikaže se "BT MODE".
- **2 Vstopit v način glasovne značke Obračajte gumb za upravljanje, da izberete "Voice Tag", nato pa gumb za upravljanje pritisnite.**
- **3 Mobilni telefon mora prepoznati vašo izgovorjeno besedo Izgovorite ime, shranjeno v mobilnem telefonu.**

Prikaže se prepoznana telefonska številka (ime).

### **4 Klicanje**

**Pritisnite na gumb za upravljanje.**

### Prikaz vrst (kategorij) telefonskih številk

V imeniku so elementi kategorije izpisani takole:

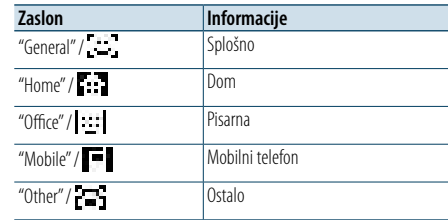

# <span id="page-20-0"></span>**Delovanje avdio naprave Bluetooth**

### Pred uporabo

- Avdio predvajalnik Bluetooth je treba registrirati pred uporabo v kombinaciji s to napravo. Več informacij poiščite v poglavju <Registracija naprave [Bluetooth> \(stran 28\).](#page-14-4)
- Izberite avdio predvajalnik Bluetooth, ki ga želite povezati. Glejte poglavje [<Izbira Bluetooth naprave](#page-15-2)  [za povezavo> \(stran 31\).](#page-15-2)

### Osnovne funkcije

Izbira avdio vira Bluetooth **Pritisnite na gumb [SRC].** Nastavite zaslon "BT AUDIO".

#### Premor in predvajanje **Pritisnite na gumb [ ].**

#### Iskanje glasbe

**Potisnite gumb za upravljanje desno ali levo.**

### Hitro pomikanje naprej in nazaj po skladbi **Potisnite in držite gumb za upravljanje desno ali levo.**

# **⊕**

**•**  Vseh ali določenih operacij, kot so opisane zgoraj, avdio predvajalnik Bluetooth ne izvaja, če predvajalnik ne podpira možnosti daljinskega krmiljenja.

- **•**  S preklopom med avdio viri Bluetooth se ne zažene ali zaustavi predvajanje samodejno. Izvršite operacijo za zagon ali zaustavitev predvajanja.
- **•**  Določenih avdio predvajalnikov ni možno krmiliti z daljave ali ponovno povezati, potem ko odklopite napravo Bluetooth. Za povezavo naprave Bluetooth upravljajte glavno enoto avdio predvajalnika.

### Način predvajanja

Izberete lahko način predvajanja, kot je naključno ali ponovno predvajanje.

- **1 Izbira avdio vira Bluetooth Pritisnite na gumb [SRC].** Nastavite zaslon "BT AUDIO".
- **2 Vstop v način za nastavitev funkcij Pritisnite in držite gumb za upravljanje.**
- **3 Izbira načina funkcije predvajanja Obračajte gumb za upravljanje, da izberete "Play Mode", nato pritisnite na gumb za upravljanje.**
- **4 Izbira želenega načina funkcije predvajanja Obračajte gumb za upravljanje, da izberete način predvajanja, nato pa pritisnite na gumb za upravljanje.**

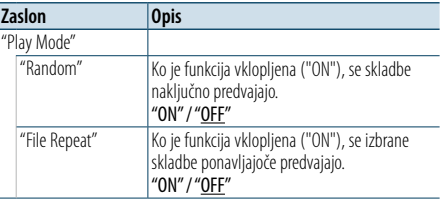

( : tovarniška nastavitev)

### **5 Določite izbor**

**Pritisnite na gumb za upravljanje.** Prikaže se prejšnji element.

**6 Izhod iz načina za nastavitev funkcij Pritisnite in držite gumb [**  $\triangle$ **].** 

⁄

**•**  Razpoložljive funkcije predvajanja so odvisne od vrste priključenega avdio-predvajalnika Bluetooth.

### Preklapljanje med napravami Bluetooth

Ko sta povezani dve napravi Bluetooth, lahko izberete, katero napravo Bluetooth želite uporabljati.

**1 Izbira zvočnega vira Bluetooth Pritisnite na gumb [SRC].** Nastavite zaslon "BT AUDIO".

**2 Izbiranje Bluetooth naprave Pritisnite na gumb [PRESET].** Prikaže se "Device Priority", navedeno pa je ime trenutne izbrane naprave.

### <span id="page-21-0"></span>**Nastavitev Bluetooth-a**

### <span id="page-21-1"></span>Registracija kode PIN

Z upravljanjem Bluetooth naprave določite PIN kodo, ki je potrebna za registracijo te enote.

- **1 Vstop v način Bluetooth Pritisnite na gumb [ \ ].** Prikaže se "BT MODE".
- **2 Vstop v način za nastavitev funkcij Pritisnite in držite gumb za upravljanje.**
- **3 Izbira elementa za urejanje kode PIN Izberite naslednje elemente z obračanjem gumba za upravljanje. "Settings" > "Detailed Settings" > "PIN Code Edit"**

#### **4 Vnos PIN kode**

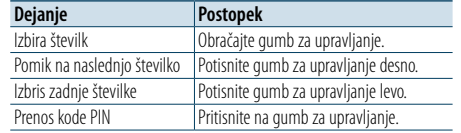

Če je prikazan napis "Completed", je registracija zaključena.

#### **5 Izhod iz načina Bluetooth Pritisnite na gumb [SRC].**

- (≡)
- **•**  Privzeta nastavitev je "0000".
- **•**  PIN kodo je možno sestaviti iz največ osmih številk.

### <span id="page-21-2"></span>Prenos telefonskega imenika

Z mobilnega telefona lahko na to napravo prenesete telefonski imenik, da lahko uporabljate tudi telefonski imenik te naprave.

#### Samodejni prenos

Če mobilni telefon podpira funkcijo sinhronizacije telefonskega imenika, potem se po vzpostavitvi Bluetooth povezave telefonski imenik samodejno prenese.

# € ∂

- **•**  V določenih primerih je potrebna nastavitev mobilnega telefona.
- **•**  Če v napravi ni najdenih podatkov o telefonskem imeniku tudi potem, ko se prikaže "Completed", mobilni telefon morda ne podpira samodejnega prenosa podatkov telefonskega imenika. V tem primeru poskusite imenik prenesti ročno.

### Ročni prenos z mobilnega telefona

- **1 Z upravljanjem mobilnega telefona zaključite prostoročno povezavo.**
- **2 Z upravljanjem mobilnega telefona pošljite podatke imenika v to enoto**
	- Z upravljanjem mobilnega telefona prenesite podatke telefonskega imenika na to enoto.
- Med prenosom:
- prikaže se "Downloading". • Po uspešnem prenosu:
- prikaže se "Completed".
- **3 Z upravljanjem mobilnega telefona zaženite prostoročno povezavo.**

#### Brisanje sporočila o zaključku prenosa **Pritisnite na kateri koli gumb.**

# €

- **•**  Za vsak registrirani mobilni telefon je možno registrirati največ 600 telefonskih številk.
- **•**  Za vsako telefonsko številko je mogoče uporabiti do 32 številk, do 50 znakov\* pa predstavlja ime. (\* 50: Število abecednih znakov. Glede na vrsto znakov je mogoče vnesti tudi manj znakov.)
- **•**  Preklic prenosa podatkov imenika z upravljanjem mobilnega telefona.

### Prikaz različice strojne programske opreme

Ogledate si lahko različico vdelane programske opreme te naprave.

- **1 Vstop v način Bluetooth Pritisnite na gumb [ \, ].** Prikaže se "BT MODE".
- **2 Vstop v način za nastavitev funkcij Pritisnite in držite gumb za upravljanje.**
- **3 Izbira elementa za posodobitev vdelane programske opreme Bluetooth Izberite naslednje elemente z obračanjem gumba za upravljanje. "Settings" > "Detailed Settings" > "BT F/W Update"** Izpiše se različica strojne programske opreme.
- **4 Izhod iz načina Bluetooth Pritisnite na gumb [SRC].**

### ⁄

**•**  Za informacije o posodobitvi strojne programske opreme obiščite našo spletno stran. www.kenwood.com/bt/information/

# <span id="page-22-0"></span>**Nastavitev Bluetooth-a**

### Natančna nastavitev Bluetooth-a

Začetne nastavitve te naprave lahko konfigurirate.

**1 Vstop v način Bluetooth Pritisnite na gumb [ ].** Prikaže se "BT MODE".

- **2 Vstop v način za nastavitev funkcij Pritisnite in držite gumb za upravljanje.**
- **3 Izbira elementa podrobnih nastavitev Izberite naslednje elemente z obračanjem gumba za upravljanje. "Settings" > "Detailed Settings"**
- **4 Izbira želenega elementa podrobne nastavitve Bluetooth**

**Obračajte gumb za upravljanje, da izberete element nastavitve Bluetootha, nato pa gumb za upravljanje pritisnite.**

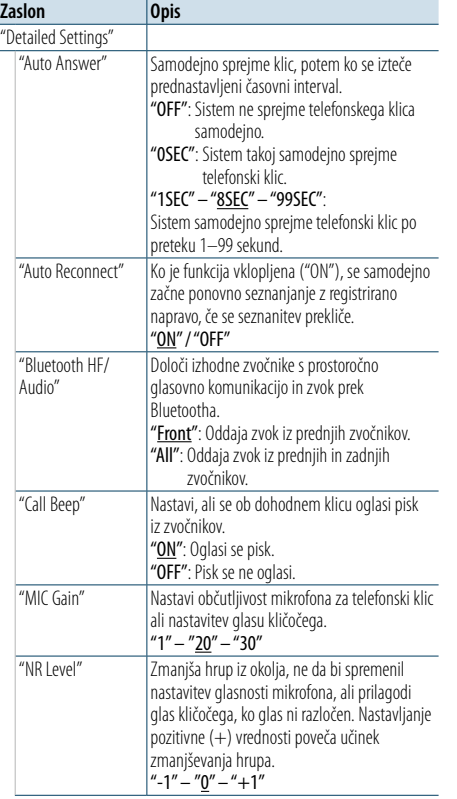

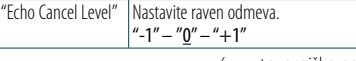

( \_\_ : tovarniška nastavitev)

**5 Izbira in določanje vrednosti podrobne nastavitve Bluetootha Obračajte gumb za upravljanje, da izberete želeno nastavitev, nato pritisnite na gumb za upravljanje.**

Prikaže se prejšnji element.

**6 Izhod iz načina za nastavitev funkcij Pritisnite in držite gumb [** $\bigtriangleup$ **].** 

# <span id="page-23-0"></span>**SMS (SMS sporočilo)**

### Prikaz SMS sporočil

Sporočilo SMS, prejeto na mobilni telefon, si lahko ogledate na zaslonu te naprave. Prikaže se novo prejeto sporočilo.

# $\triangle$

**•**  V izogib prometnim nesrečam naj voznik med vožnjo ne bere SMS sporočil.

#### Ko prispe novo sporočilo

Se prikaže "SMS Received". Sporočilo se izbriše, ko zaženete katero koli operacijo.

#### Prikaz SMS sporočil

**1 Vstop v način Bluetooth Pritisnite na gumb [ ].** Prikaže se "BT MODE".

#### **2 Izbira načina prikazovanja prejetih sporočil SMS**

**Obračajte gumb za upravljanje, da izberete "SMS Inbox", nato pritisnite na gumb za upravljanje.**

#### **3 Izbira sporočila Obračajte gumb za upravljanje.**

S pritiskom na gumb [DISP] preklapljate med prikazom telefonske številke ali imenom in datumom prejema sporočila.

#### **4 Prikaz besedila Pritisnite na gumb za upravljanje.**

Za pomikanje po sporočilu obračajte gumb za

upravljanje.

Za vrnitev na seznam sporočil pritisnite na gumb za upravljanje.

### **5 Izhod iz načina Bluetooth Pritisnite na gumb [SRC].**

# (⊟)

- **•**  Neprebrano sporočilo je prikazano na vrhu seznama. Ostala sporočila so prikazana glede na datum prejema.
- **•**  Sporočilo SMS, prejeto v času, ko mobilni telefon ni povezan prek Bluetootha, se ne prikaže. Morate jo prenesti.
- **•**  Med prenašanjem novega sporočila SMS prikaz prejetega sporočila ni možen.

### Prenos SMS-a

Prenesite kratko sporočilo (SMS), ki je prispelo na mobilni telefon, tako da ga boste lahko prebrali na tej enoti.

### **1 Vstop v način Bluetooth**

**Pritisnite gumb [ ].** Prikaže se "BT MODE".

### **2 Vstop v način za nastavitev funkcij Pritisnite in držite gumb za upravljanje.**

**3 Izbira elementa prenosa sporočila SMS Izberite naslednje elemente z obračanjem gumba za upravljanje. "Settings" > "SMS" > "SMS Download"**

#### **4 Začetek prenosa**

**Pritisnite na gumb za upravljanje.** Izpiše se "Downloading". Ko se prenašanje zaključi, se izpiše "Completed".

### **5 Izhod iz načina Bluetooth Pritisnite na gumb [SRC].**

### ⁄

- **•**  Mobilni telefon mora podpirati prenos SMS sporočil preko Bluetooth-a. V določenih primerih je potrebna nastavitev mobilnega telefona. Če mobilni telefon ne podpira funkcije SMS, se preneseno sporočilo SMS v načinu upravljanja funkcij ne prikaže.
- **•**  Ko je SMS prenesen z mobilnega telefona, se odprejo neprebrana sporočila v mobilnem telefonu.
- **•**  Prenesete lahko 149 posameznih prebranih in neprebranih sporočil SMS.
- **•**  "SMS" se ne pojavi v elementu nastavitev funkcij, če naprava, ki podpira sporočila SMS, ni povezana.

### Nastavitev odgovorov SMS

Izberete lahko način za odgovarjanje prejetih sporočil.

- **1 Vstop v način Bluetooth Pritisnite na gumb [ ].** Prikaže se "BT MODE".
- **2 Vstop v način za nastavitev funkcij Pritisnite in držite gumb za upravljanje.**
- **3 Izbira elementa za odgovarjanje sporočila SMS Izberite naslednje elemente z obračanjem**

**gumba za upravljanje. "Settings" > "SMS" > "SMS Reply"**

### **4 Izbira želene nastavitve odgovarjanja**

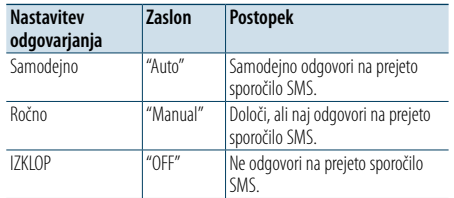

**Obračajte gumb za upravljanje, da izberete želeno nastavitev odgovarjanja, nato pa gumb za upravljanje pritisnite.**

**5 Izhod iz načina za nastavitev funkcij Pritisnite in držite gumb [** $\triangle$ **].** 

⁄ **•**  Nastavite sporočilo za odgovor, kot je opisano v poglavju

- [<Nastavitev povratnega sporočila> \(stran 47\)](#page-23-1). **•**  Ko je izbrana nastavitev "Auto", se odgovor ustvari le za
- sporočila SMS s telefonskih številk, ki so že shranjene v imeniku. Če sporočilo SMS prejmete s telefonske številke, ki še ni shranjena v imeniku, lahko nanj odgovorite enako, kot če bi izbrali način "Manual".
- **•**  Če prejmete sporočilo, ko je izbran način "Manual", se prikaže "SMS Reply". Če izberete "Yes", se sporočilo pošlje. Če izberete "No", se odgovor prekliče.

Če izberete "Yes", lahko sporočilo izberete (jezik).

- **•**  Če pošiljanje povratnega sporočila ne uspe, se prikaže "Send Error". Medtem ko je na zaslonu še vedno prikazano "SMS Resend", se povratno sporočilo ponovno pošlje, ko izberete "Yes". Če izberete "No", se odgovor prekliče.
- **•**  "SMS" se ne pojavi v elementu nastavitev funkcij, če naprava, ki podpira sporočila SMS, ni povezana.

### <span id="page-23-1"></span>Nastavitev povratnega sporočila

[Vsebina](#page-1-0)

Izberete lahko povratno sporočilo (jezik).

- **1 Vstop v način Bluetooth Pritisnite na gumb [ ].** Prikaže se "BT MODE".
- **2 Vstop v način za nastavitev funkcij Pritisnite in držite gumb za upravljanje.**
- **3 Izbira elementa za izbiro sporočila SMS Izberite naslednje elemente z obračanjem gumba za upravljanje. "Settings" > "SMS" > "SMS Message"**
- **4 Izbira želenega sporočila (jezika) Obračajte gumb za upravljanje, da izberete sporočilo (jezik), nato pa gumb za upravljanje pritisnite.**
- **5 Izhod iz načina za nastavitev funkcij Pritisnite in držite gumb [** $\triangle$ **].**

### **ea>**

- **•**  Če v sporočilu izberete "User", se pošlje predhodno ustvarjeno izvorno sporočilo. Glejte [<Ustvarjanje izvornega](#page-24-1)  [sporočila> \(stran 48\)](#page-24-1).
- **•**  "SMS" se ne pojavi v elementu nastavitev funkcij, če naprava, ki podpira sporočila SMS, ni povezana.

# <span id="page-24-0"></span>**SMS (SMS sporočilo)**

### <span id="page-24-1"></span>Ustvarjanje izvornega sporočila

Ustvarite lahko izvorno povratno sporočilo.

```
1 Vstop v način Bluetooth
  Pritisnite na gumb [\ell].
  Prikaže se "BT MODE".
```
- **2 Vstop v način za nastavitev funkcij Pritisnite in držite gumb za upravljanje.**
- **3 Izbira elementa za izbiro sporočila SMS Izberite naslednje elemente z obračanjem gumba za upravljanje. "Settings" > "SMS" > "SMS Message"**
- **4 Izbira načina za urejanje sporočila SMS Obračajte gumb za upravljanje, da izberete "User", nato pa gumb za upravljanje pritisnite.**

### **5 Ustvarjanje sporočila**

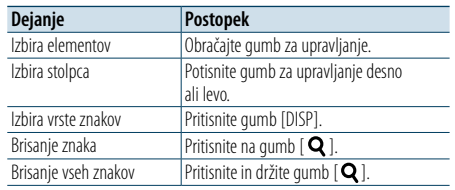

### **6 Določite izbor**

**Pritisnite na gumb za upravljanje.**

**7 Izhod iz načina za nastavitev funkcij Pritisnite in držite gumb [** $\triangle$ **].** 

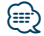

**•**  "SMS" se ne pojavi v elementu nastavitev funkcij, če naprava, ki podpira sporočila SMS, ni povezana.

### <span id="page-25-2"></span><span id="page-25-0"></span>**O zvočni datoteki**

- **• Zvočne datoteke, ki jih je mogoče predvajati:** AAC-LC (.m4a), MP3 (.mp3), WMA (.wma)
- **• Plošče, ki jih je možno predvajati** CD-R/RW/ROM
- **• Podprti formati datotek na disku:** ISO 9660 Level 1/2, Joliet, Romeo, dolgo datotečno ime.
- **• USB-naprave, ki jih je mogoče predvajati** Razred USB pomnilnikov
- **• Datotečni sistemi USB naprav, ki jih je možno predvajati**

FAT16, FAT32

Čeprav so zvočne datoteke v skladu z zgoraj omenjenimi standardi, predvajanje včasih ni možno, odvisno od vrste in stanja medija ali naprave.

**• Vrstni red predvajanja zvočnih datotek**

V primeru spodnjega razporeda mape/datoteke se datoteke predvajajo v vrstnem redu številk od 1  $do$   $(10)$ 

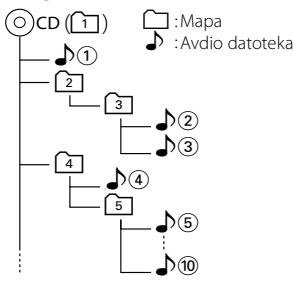

Spletni priročnik o zvočnih datotekah poiščite na spletni strani www.kenwood.com/cs/ce/audiofile/. V tem spletnem priročniku najdete podrobnejše informacije in napotke, ki jih v pričujočem priročniku ni. Preberite tudi spletni priročnik.

# (≕)

**•**  V tem priročniku se izraz "USB device" (naprava USB) nanaša na bliskovni pomnilnik ali digitalni predvajalnik glasbe, ki ima USB-priključek.

### **O USB-napravi**

- Ko je na to napravo priključena naprava USB, se polni, če je ta naprava priključena na napajanje.
- Namestite napravo USB na mesto, kjer vas ne bo ovirala med vožnjo.
- • USB-naprave ne morete povezati preko USB-vozlišča ali čitalnika kartic.
- • Izdelujte varnostne kopije glasbenih datotek, ki jih uporabljate z napravo. Datoteke se lahko izbrišejo glede na stanje delovanja naprave USB. Za škodo, ki nastane z izbrisom shranjenih podatkov, ne prevzemamo odgovornosti.
- • Napravi ni priložena USB naprava. USB napravo morate dokupiti.
- • Za priklop USB-naprave je priporočljiva uporaba CA-U1EX (dodatna oprema).
- • Če uporabite kabel, ki ni združljiv s USB tehnologijo, običajno predvajanje ni zagotovljeno. Povezava s kablom, daljšim od 4 metrov, lahko povzroči neobičajno predvajanje.

#### **Modeli naprav iPod/iPhone, ki jih lahko priključite na to napravo** Made for

```
• iPod nano (6th generation) • iPod nano (5th generation)
• iPod nano (4th generation) • iPod nano (3rd generation)
\cdot iPod nano (2nd generation) \cdot iPod nano (1st generation)<br>
\cdot iPod with video
• iPod with video
• iPod touch (4th generation) • iPod touch (3rd generation)
\cdot iPod touch (2nd generation) \cdot iPod touch (1st generation) \cdot iPhone 4
• iPhone 4S • iPhone 4
• iPhone 3GS
• iPhone
```
- • Informacije o združljivosti z napravami iPod/iPhone poiščite na spletni strani www.kenwood.com/cs/ ce/ipod/.
- • Razpoložljivo krmiljenje je odvisno od vrste priključenega iPoda. Za več podrobnosti obiščite www.kenwood.com/cs/ce/ipod/.
- • Beseda "iPod", ki se uporablja v navodilih, označuje iPod ali iPhone, povezan s kablom iPod (dodatna oprema).
- • Več informacij o združljivih napravah iPod in povezovalnih kablih iPod poiščite na spletni strani: www.kenwood.com/cs/ce/ipod/

### € ∂

- **•**  Če začnete predvajanje po priključitvi iPod-a, se najprej predvaja glasba, ki jo je predvajal iPod. V tem primeru se izpiše "RESUMING" brez imena mape itd.
- Če spremenite element brskanja, se izpiše pravilni naslov itd. **•**  Če se na iPodu prikaže "KENWOOD" ali "✓", iPoda ni mogoče
- uporabljati.

### <span id="page-25-1"></span>**O modulu Bluetooth**

Ta enota je skladna z naslednjimi Bluetooth specifikacijami:

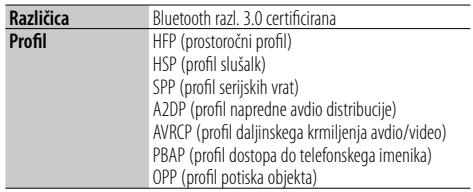

Za potrditev skladnosti mobilnega telefona obiščite naslednji spletni naslov:

### http://www.kenwood.com/cs/ce/bt/

# **ead**

- **•**  Enote, ki podpirajo funkcijo Bluetooth, imajo certifikat skladnosti s standardom Bluetooth, ki so ga pridobili z upoštevanjem postopka, ki ga je predpisalo podjetje Bluetooth SIG. Vendar je morda nekaterim enotam, glede na vrsto, onemogočeno komuniciranje z vašim mobilnim telefonom.
- **•**  HFP je profil za opravljanje prostoročnih klicev.
- **•**  OPP je profil, ki se uporablja za prenos podatkov, kot je imenik, med enotami.

### **O "KENWOOD Music Editor" (urejevalniku glasbe)**

- Ta naprava podpira programski paket "KENWOOD Music Editor Light ver1.1" ali novejši.
- • Če uporabite zvočno datoteko s podatki iz podatkovne baze programa "KENWOOD Music Editor Light ver1.1", lahko iščete po naslovu, albumu ali imenu izvajalca s funkcijo, ki je opisana v poglavju [<Iskanje glasbe> \(stran 14\).](#page-7-1)
- • V navodilih za uporabo se izraz "Music Editor media" (medij urejevalnika glasbe) nanaša na napravo, ki vsebuje zvočne datoteke s podatki iz podatkovne baze programa KENWOOD Music Editor.
- Program "KENWOOD Music Editor Light ver1.1" je na voljo na naslednji spletni strani: www.kenwood.com/cs/ce/
- • Za več informacij o programu "KENWOOD Music Editor Light ver1.1" obiščite zgoraj omenjeno spletno stran ali si oglejte pomoč programa.

# <span id="page-26-1"></span><span id="page-26-0"></span>**Odpravljanje težav**

Nekatere funkcije te enote se onemogočijo z določenimi nastavitvami enote.

#### **! • Ni možno nastaviti zaslona.** ▲

 Predstavitveni način se ne izključi, kot je omenjeno v [<Nastavitev predstavitvenega načina> \(stran 26\)](#page-13-3) .

# **! • Z a elemen t "Display Select" ni mogoč e nastaviti**

**nastavitve "Text Select", "Side Select" ali "Status".**<br>▶ Tip zaslona ni izbran, kot je navedeno v poglavju </a> </a> </a></a>kipa zaslona</a></a> </a>(stran 20).

### **! • Nizkotonca ni možno nastaviti.**

- **Nastavitev nizkopasovnega filtr a ni mogoča.**
	-
- **Iz nizkotonca ni izhoda.** ▲ "SubWoofer" ni vključen, kot je opisano v poglavju [<Avdio kontrola> \(stran 8\).](#page-4-2)

### **11** Nastavitev faze nizkotonca ni možna.

 Funkcija "LPF SubWoofer" je nastavljena na "Through", kot je opisano v poglavju [<Avdio kontrola> \(stran](#page-4-2)  [8\)](#page-4-2).

Kar se zdi, da je okvara v enoti, je morda le posledica manjše napake delovanja ali zapisovanja. Preden pokličete servis, preverite, ali je težava morda opisana v naslednji tabeli.

### **Splošno**

# **? Zvočnega signala gumbov ni mogoče slišati** V uporabi je vtič predizhoda.

- 
- Zvočni signal gumbov ne more iti iz vtiča predizhoda.
- **? Zvoka se ne sliši.**
- **Naprava se ne vključi.**
- **Na zaslonu so prikazane napačne informacije.**
- ✔ Konektorii so umazani.
- Očistite konektorje. Glejte [<Čiščenje konektorja>](#page-2-1)   $(\text{strain 4})$ .

### **Vir sprejemnika**

# **<sup>2</sup> Radijski sprejem je slab.**<br> **V** Antena avtomobila ni izvlečena.

- 
- **Bombana** izvlecite anteno.  $- - -$

### **Vir plošče**

#### **? Določena plošča se ne predvaja, predvaja se druga.**

- Izbrani CD je zelo umazan.
	- Očistite CD, kot je opisano v poglavju [<Kako](#page-2-2)  [ravnati s ploščami> \(stran 4\)](#page-2-2) .
- ✔ Plošča je zelo spraskana. **Poskusite z drugo ploščo.**
- 

### **Vir avdio datoteke**

#### **? Med predvajanjem avdio datoteke zvok preskakuje.**

- $\overline{\mathbf{v}}$  Medij je spraskan ali umazan.
	- Očistite CD, kot je opisano v poglavju [<Kako](#page-2-2)  .
- [ravnati s ploščami> \(stran 4\)](#page-2-2) Snemalni pogoji so slabi.
	- Medij ponovno predvajajte ali uporabite

```
drugega.
```
# **Odpravljanje težav**

### **Spodnja sporočila označujejo stanje sistema.**

### **"TOC Error"**

- • CD je precej umazan. CD je obrnjen narobe. CD je zelo opraskan.
- • Plošče ni mogoče brati.

### **"IN" (utripanje)**

• Del naprave s CD predvajalnikom ne deluje pravilno. ➪ Znova vstavite CD. Če CD plošče ni mogoče izvreči oziroma zaslon ne preneha utripati, čeprav je CD plošča pravilno vstavljena, izklopite napajanje in se

posvetujte z najbližjim servisnim centrom.

### **"Protect" (utripanje)**

- • Žica zvočnika ima kratek stik ali se dotika šasije vozila, zato se je aktivirala varnostna funkcija.
- ➪ Pravilno položite ali izolirajte kabel zvočnika in pritisnite gumb za ponastavitev. Če koda "Protect" ne izgine, se posvetujte z najbližjim servisnim centrom.

#### **"NA File"**

• Zvočna datoteka se predvaja v formatu, ki ga naprava ne podpira.

### **"Copy PRO"**

• Predvaja se datoteka z zaščito pred kopiranjem.

### **"Read Error"**

- Datotečni sistem povezane USB naprave je pokvarjen.
- ➪ Ponovno skopirajte datoteke in mape USB naprave. Če "Read Error" ne izgine, inicializirajte USB napravo ali uporabite drugo USB napravo.

#### **"No Device"**

- • USB naprava je izbrana kot vir, čeprav ni priključena.
- ➪ Spremenite vir v katerikoli vir, razen naprave USB. Priklopite USB napravo in ponovno preklopite vir na napravo USB.

### **"N/A Device"**

- • Priključena je USB naprava, ki ni podprta.
- • Povezava z iPod-om ni uspela.
- ➪ Preverite, ali je priključeni iPod podprt. Informacije o podprtih iPodih poiščite v poglavju [<O zvočni](#page-25-2)  [datoteki> \(stran 50\)](#page-25-2) .

### **"No Music Data"**

- • Priključena USB naprava ne vsebuje avdio datotek, primernih za predvajanje.
- • Predvajan je bil medij, ki ne vsebuje podatkov, ki jih je mogoče predvajati.

### **"iPod Error"**

- Povezava z iPod-om ni uspela.
- ➪ Odstranite USB napravo in jo ponovno priključite. ➪ Ponastavite iPod/iPhone.

### **"No Number"**

- • Klicoči ne dovoli prikaza svoje številke.
- Ni podatkov o telefonski številki.

### **"No Data"**

- Ni seznama odhodnih klicev.
- Ni seznama dohodnih klicev.
- Ni seznama zgrešenih klicev.
- • Ni seznama imenika.

### **"No Entry"**

• Mobilni telefon ni bil registriran (povezovanje).

### **"HF Disconnect"**

• Naprava ni zmožna komunicirati z mobilnim telefonom.

### **"AUD Disconnect"**

• Naprava ne more komunicirati s predvajalnikom glasbe Bluetooth.

### **"HF Error 07"**

- • Dostop do pomnilnika ni mogoč.
- ➪ Izklopite in ponovno vklopite napravo. Če sporočilo ne izgine, pritisnite na gumb za ponastavitev na krmilni enoti.

### **"HF Error 68"**

- • Naprava ni zmožna komunicirati z mobilnim telefonom. ➪ Izklopite in ponovno vklopite napravo. Če sporočilo ne izgine, pritisnite na gumb za ponastavitev na
- krmilni enoti.

### **"HF Error 89"**

- Posodobitev vdelane programske opreme ni uspela.
- ➪ Poskusite vdelano programsko opremo posodobiti ponovno.

### **"Unknown"**

• Bluetooth naprave ni možno zaznati.

### **"Device Full"**

• 5 Bluetooth naprava je že registrirana. Ne morete registrirati dodatnih Bluetooth naprav.

### **"PIN Code NG"**

• PIN koda je napačna.

### **"Connect NG"**

• Enote ni možno povezati na napravo.

### **"Pairing Failed"**

• Napaka povezovanja.

### **"N/A Voice Tag"**

• V vašem mobilnem telefonu ni registrirana nobena glasovna značka.

### **"No Phonebook"**

• V telefonskem imeniku ni podatkov.

#### **"No Message"**

• V nabiralniku ni kratkih sporočil.

### **"Send Error"**

• Sporočila SMS ni bilo mogoče poslati.

### **"No Support"**

• Povezana naprava Bluetooth ne podpira funkcije glasovnega prepoznavanja.

### **"No Active Device"**

• Katera koli naprava Bluetooth, ki podpira funkcijo glasovnega prepoznavanja, ni povezana.

# <span id="page-28-0"></span>**Specifikacije**

### **Radijski sprejemnik FM**

Frekvenčno območje (korak 50 kHz) : 87,5 MHz – 108,0 MHz Uporabna občutljivost (S/N = 26 dB)  $: 1$  μV/75  $\Omega$ Občutljivost zvočne izolacije (S/N = 46 dB) : 19,2 dBf (2,5 μV/75 Ω) Frekvenčni odziv (±3,0 dB) : 30 Hz–15 kHz Razmerje signal/šum (MONO) : 63 dB Ločljivost kanalov antenskega signala (1 kHz)  $\cdot$  40 dB

### **Radijski sprejemnik MW**

Frekvenčno območje (korak 9 kHz) : 531 kHz – 1611 kHz Uporabna občutljivost (S/N = 20 dB) : 36 µV

### **Radijski sprejemnik LW**

Frekvenčno območje (korak 9 kHz) : 153 kHz–279 kHz Uporabna občutljivost (S/N = 20 dB)  $\therefore$  57  $\mu$ V

### **CD predvajalnik**

Laserska dioda : GaAlAs Digitalni filter (D/A) : 8-kratno nadvzorčenje D/A pretvornik : 24 Bit Hitrost vrtenja (zvočne datoteke) : 500–200 vrt./min. (CLV) Mehansko nihanje : Pod merljivo mejo Frekvenčni odziv (±1 dB) : 10 Hz – 20 kHz Skupno popačenje zvoka (1 kHz)  $\cdot$  0.008 % Razmerje signal/šum (1 kHz) : 110 dB Dinamično območje : 93 dB Dekodiranje MP3 : Skladno z MPEG-1/2 Audio Layer-3 Dekodiranje WMA : Skladno z Windows Media Audio Dekodiranje AAC : Datoteke AAC-LC ".m4a"

### **USB vmesnik**

USB Standard : USB1.1/2.0 (polna hitrost) Datotečni sistem : FAT16/32 Največji napajalni tok  $:DC$  5 V  $\div$  1 A Dekodiranje MP3 : Skladno z MPEG-1/2 Audio Layer-3 Dekodiranje WMA : Skladno z Windows Media Audio Dekodiranje AAC  $\cdot$  Datoteke AAC-LC "m4a"

### **Avdio**

Največja izhodna moč :  $50 W \times 4$ PWR DIN45324,+B=14,4 V  $\cdot$  30 W  $\times$  4 Impedanca zvočnikov : 4–8 Ω Tonsko delovanje Nizki toni :  $100$  Hz  $\pm 8$  dB Srednij toni : 1 kHz +8 dB Visoki toni : 12.5 kHz +8 dB Predojačevalni izhodni nivo/obremenitev (CD) : 2500 mV/10 k Ω Predizhodni upor :  $\leq 600$   $\Omega$ 

### **Bluetooth poglavje**

Različica : Bluetooth razl. 3.0 certificirana Frekvenčno območje : 2,402–2,480 GHz Izhodna moč : +4 dBm (MAX), 0 dBm (AVE) razred moči 2 Največje območje komunikacije : vidna razdalja pribl. 10 m Profili : HFP (prostoročni profil) : HSP (profil za slušalko) : SPP (profil serijskih vrat) : A2DP (profil napredne avdio distribucije) : AVRCP (profil daljinskega krmiljenja avdio/ video) : PBAP (profil za dostop do telefonskega imenika) : OPP (profil za potisne predmete)

### **Dodatni vhod**

Frekvenčni odziv (±3 dB) : 20 Hz–20 kHz Najvišja vhodna napetost  $: 1200 \text{ mV}$ Vhodna impedanca : 10 kΩ

### **Splošno**

Obratovalna napetost : 14,4 V (dopustna 10,5–16 V) Največja poraba toka  $\cdot$  10 A Vgradna velikost (Š x V x G)  $: 182 \times 53 \times 160$  mm Teža : 1,3 k g

Izdelka ni vgradil proizvajalec vozila v proizvodnji, niti profesionalni uvoznik vozila v državo članico EU.

#### **Informacije o odlaganju stare električne in elektronske opreme in baterij (za države članice EU, ki uporabljajo sistem ločevanja odpadkov)**

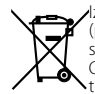

Izdelke in baterije, ki so označeni s simbolom (prekrižan koš za odpadke), ni dovoljeno zavreči skupaj z ostalimi gospodinjskimi odpadki. Odsluženo električno in elektronsko opremo je treba reciklirati v ustreznem obratu, ki ima vso potrebno tehnologijo za rokovanje s takšnimi izdelki in odpadnimi stranskimi produkti. Za informacije o zbirnih mestih se obrnite na

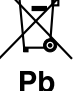

lokalne oblasti. Z recikliranjem in pravilnim odlaganjem odpadkov po svoje prispevamo k ohranjanju naravnih virov in preprečevanju škodljivih učinkov na zdravje in okolje.

Opomba: Znak "Pb" - pod simbolom za baterije označuje, da je v baterijskem vložku svinec.

#### **Oznaka izdelkov z laserjem**

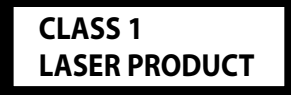

Nalepka je prilepljena na ohišje in potrjuje, da sodijo laserji, ki so del naprave, v razred 1. Ni nevarnosti škodljivega sevanja zunaj enote.

#### **•**  Besedne oznake in logotipi Bluetooth so last podjetja Bluetooth SIG, Inc., uporaba teh oznak s strani podjetja JVC KENWOOD Corporation pa je licenčna. Ostale blagovne znamke in imena so uporabljene skladno z njihovim lastništvom.

- **•**  The "AAC" logo is a trademark of Dolby Laboratories.
- **•**  iTunes is a trademark of Apple Inc.
- **•**  "Made for iPod" and "Made for iPhone" mean that an electronic accessory has been designed to connect specifically to iPod or iPhone, respectively, and has been certified by the developer to meet Apple performance standards. Apple is not responsible for the operation of this device or its compliance with safety and regulatory standards. Please note that the use of this accessory with iPod or iPhone may affect wireless performance.
- **iPhone, iPod, iPod classic, iPod nano, and iPod touch** are trademarks of Apple Inc., registered in the U.S. and other countries.

#### **Izjava o skladnosti glede na Direktivo o elektromagnetni združljivosti 2004/108/ES**

**Izjava o skladnosti je skladna z Direktivo o radijski opremi in telekomunikacijski terminalski opremi 1999/5/ES**

### **Izdelovalec:**

JVC KENWOOD Corporation 3-12, Moriyacho, Kanagawa-ku, Yokohama-shi, Kanagawa 221- 0022, JAPONSKA

#### **Zastopniki v EU:**

Kenwood Electronics Europe BV Amsterdamseweg 37, 1422 AC UITHOORN, The Netherlands

### **English**

• Kenwood s tem izjavlja, da je naprava KDC-BT52U v skladu z osnovnimi zahtevami in ostalimi ustreznimi določili Direktive 1999/5/ES.

#### **Français**

- Par la présente Kenwood déclare que l'appareil KDC-BT52U est conforme aux exigences essentielles et aux autres dispositions pertinentes de la directive 1999/5/CE.
- Par la présente, Kenwood déclare que ce KDC-BT52U est conforme aux exigences essentielles et aux autres dispositions de la directive 1999/5/CE qui lui sont applicables.

#### **Deutsch**

- • Hiermit erklärt Kenwood, dass sich dieser KDC-BT52U in Übereinstimmung mit den grundlegenden Anforderungen und den anderen relevanten Vorschriften der Richtlinie 1999/5/EG befindet. (BMWi)
- • Hiermit erklärt Kenwood die Übereinstimmung des Gerätes KDC-BT52U mit den grundlegenden Anforderungen und den anderen relevanten Festlegungen der Richitlinie 1999/5/EG. (Wien)

#### **Nederlands**

- Hierbij verklaart Kenwood dat het toestel KDC-BT52U in overeenstemming is met de essentiële eisen en de andere relevante bepalingen van richtlijn 1999/5/EG.
- • Bij deze verklaat Kenwood dat deze KDC-BT52U voldoet aan de essentiële eisen en aan de overige relevante bepalingen van Richtlijn 1999/5/EC.

#### **Italiano**

• Con la presente Kenwood dichiara che questo KDC-BT52U è conforme ai requisiti essenziali ed alle altre disposizioni pertinenti stabilite dalla direttiva 1999/5/CE.

#### **Español**

• Por medio de la presente Kenwood declara que el KDC-BT52U cumple con los requisitos esenciales y cualesquiera otras disposiciones aplicables o exigibles de la Directiva 1999/5/CE.

#### **Português**

• Kenwood declara que este KDC-BT52U está conforme com os requisitos essenciais e outras disposições da Directiva 1999/5/CE.

#### **Polska**

• Kenwood niniejszym oświadcza, że KDC-BT52U spełnia zasadnicze wymogi oraz inne istotne postanowienia dyrektywy 1999/5/EC.

#### **Český**

• Kenwood timto prohlasuje, ze KDC-BT52U je ve shode se zakladnimi pozadavky a s dalsimi prislusnymi ustanoveni Narizeni vlady c. 426/2000 Sb.

#### **Magyar**

• Alulírott, Kenwood, kijelenti, hogy a jelen KDC-BT52U megfelel az 1999/5/EC irányelvben meghatározott alapvető követelményeknek és egyéb vonatkozó előírásoknak.

#### **Svenska**

• Härmed intygar Kenwood att denna KDC-BT52U stär l överensstämelse med de väsentliga egenskapskrav och övriga relevanta bestämmelser som framgår av direktiv 1999/5/EG.

#### **Suomi**

• Kenwood vakuuttaa täten että KDC-BT52U tyyppinen laite on direktiivin 1999/5/EY oleellisten vaatimusten ja sitä koskevien direktiivin muiden ehtojen mukainen.

#### **Slovensko**

• S tem Kenwood izjavlja, da je naprava KDC-BT52U v skladu z osnovnimi zahtevami in ostalimi ustreznimi določili Direktive 1999/5/ES.

#### **Slovensky**

• Spoločnosť Kenwood týmto vyhlasuje, že KDC-BT52U spĺňa zákldné požiadavky a ďalšie prislušné ustanovenia Direktĺvy 1999/5/EC.

#### **Dansk**

• Undertegnede Kenwood erklærer harved, at følgende udstyr KDC-BT52U overholder de væsentlige krav og øvrige relevante krav i direktiv 1999/5/EF.

#### **Ελληνικά**

• ΜΕ ΤΗΝ ΠΑΡΟΥΣΑ Kenwood ΔΗΛΩΝΕΙ ΟΤΙ KDC-BT52U ΣΥΜΜΟΡΦΩΝΕΤΑΙ ΠΡΟΣ ΤΙΣ ΟΥΣΙΩΔΕΙΣ ΑΠΑΙΤΗΣΕΙΣ ΚΑΙ ΤΙΣ ΛΟΙΠΕΣ ΣΧΕΤΙΚΕΣ ΔΙΑΤΑΞΕΙΣ ΤΗΣ ΟΔΗΓΙΑΣ 1999/5/EK.

#### **Eesti**

• Sellega kinnitab Kenwood, et see KDC-BT52U vastab direktiivi 1999/5/EC põhilistele nõudmistele ja muudele asjakohastele määrustele.

#### **Latviešu**

• Ar šo, Kenwood, apstiprina, ka KDC-BT52U atbilst Direktīvas 1999/5/EK galvenajām prasībām un citiem tās nosacījumiem.

#### **Lietuviškai**

• Šiuo, Kenwood, pareiškia, kad šis KDC-BT52U atitinka pagrindinius Direktyvos 1999/5/EB reikalavimus ir kitas svarbias nuostatas.

#### **Malti**

• Hawnhekk, Kenwood, jiddikiara li dan KDC-BT52U jikkonforma mal-ħtiġijiet essenzjali u ma provvedimenti oħrajn relevanti li hemm fid-Dirrettiva 1999/5/ EC.

#### **Українська**

• Компанія Kenwood заявляє, що цей виріб KDC-BT52U відповідає ключовим вимогам та іншим пов'язаним положенням Директиви 1999/5/EC.

#### **Turščina**

• Kenwood, işbu belge ile KDC-BT52U numaralı bu ünitenin 1999/5/EC Direktifi'nin özel gereksinimlerine ve ilgili diğer hükümlerine uygun olduğunu beyan eder.